# **M** FUTUREDESIGN

## **Orion-M**

## User Communications Reference Manual

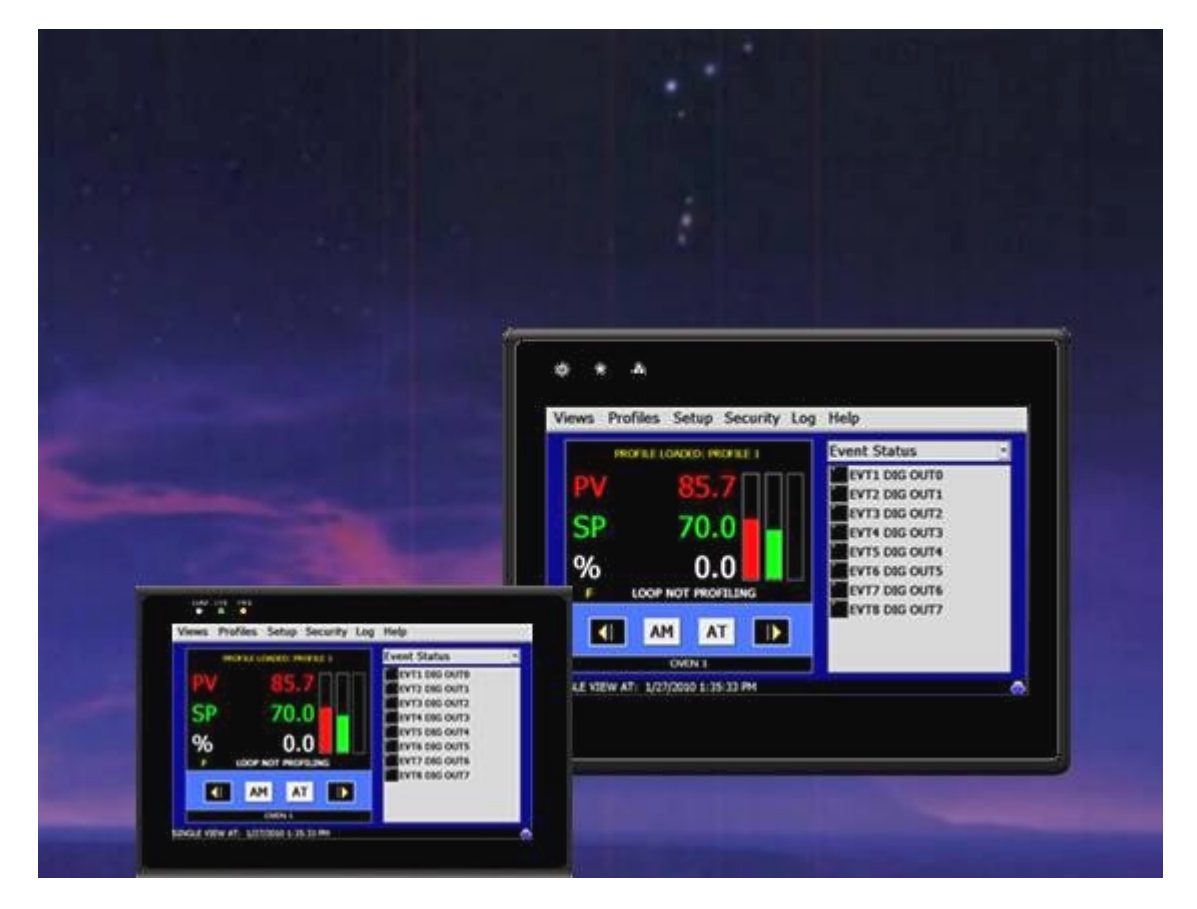

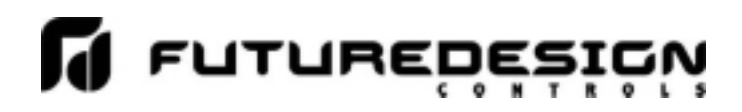

### **Safety Information in this Manual**

Notes, cautions and warnings appear throughout this book to draw your attention to important operational and safety information.

A "**NOTE**" marks a short message to alert you to an important detail.

A "**CAUTION**" safety alert appears with information that is important for protecting your equipment and performance.

A "**WARNING**" safety alert appears with information that is important for protecting you, others and equipment from damage. Pay very close attention to all warnings that apply to your application.

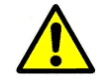

This symbol (an exclamation point in a triangle) precedes a general CAUTION or WARNING statement.

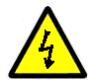

This symbol (a lightning bolt in a lightning bolt in a triangle) precedes an electric shock hazard CAUTION or WARNING safety statement.

#### **Technical Assistance**

If you encounter a problem with your Orion-M controller, review all of your configuration information to verify that your selections are consistent with your application: inputs; outputs; alarms; limits; etc. If the problem persists after checking the above, you can get technical assistance by dialing +1 (866) 342-5332 or by faxing your request to +1 (866) 332-8014, Monday thru Friday, 8:00 a.m. to 5:00 p.m. Eastern Standard Time. You can also email your request to **support@futuredesigncontrols.com.** 

An applications engineer will discuss your application with you.

#### **Please have the following information available:**

- Complete Model #'s and/or Serial #'s for Component(s) in Question
- Complete Software Version #'s
- All Configuration Information
- All User Manuals

**Warranty and return information is on the back cover of this manual.** 

#### **Your Comments**

Your comments or suggestions on this manual are welcome. Please send them to: Future Design Controls, P.O. Box 1196, Bridgeview, Illinois, 60455 Telephone: +1 (888) 751-5444; fax: +1 (888) 307-8014 csr@futuredesigncontrols.com

The Orion-M User Communications Reference Manual is copyrighted by Future Design Controls, Inc., © 2009, all rights reserved (http://www.futuredesigncontrols.com/Orion-M.htm).

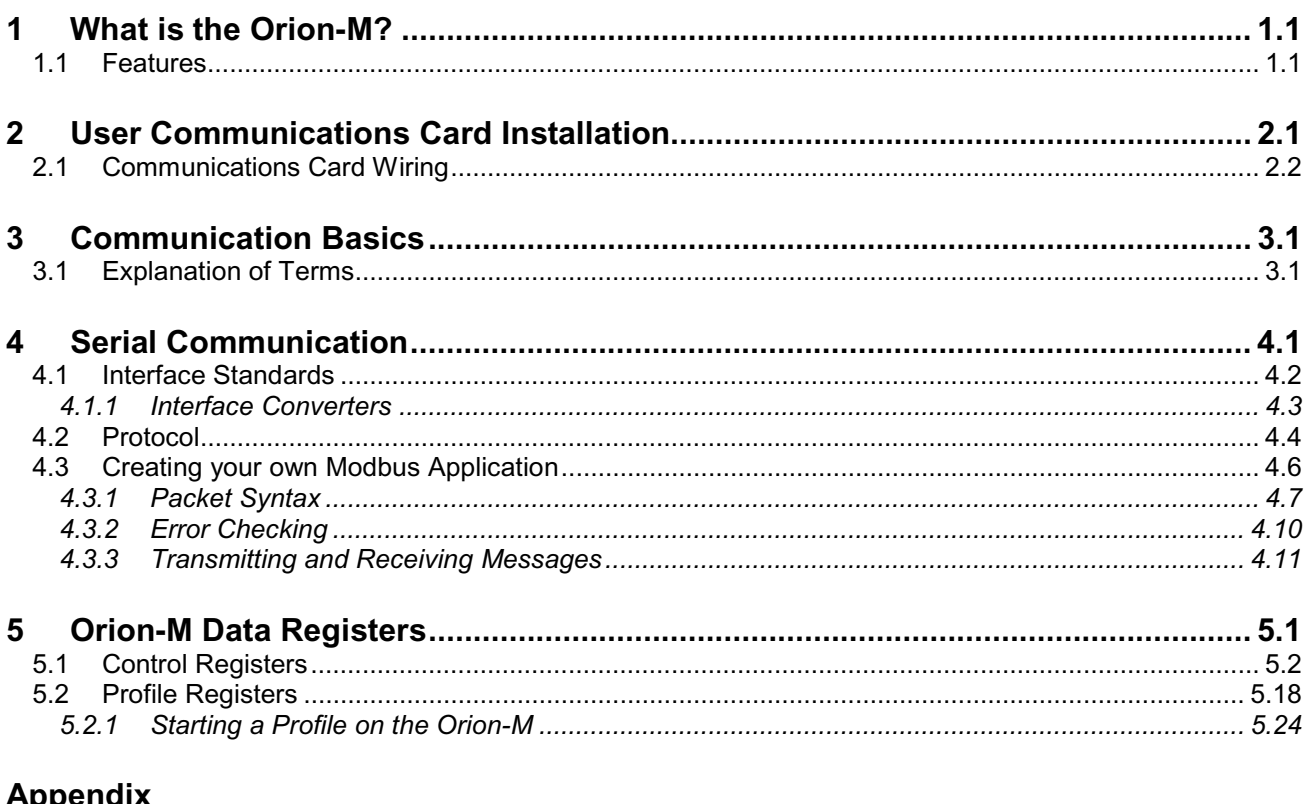

**Appendix**<br>Terms and Definitions Order Matrix and Replacement Parts Software License Software Usage Note Warranty Returns

#### **1 What is the Orion-M?**

The Orion-M is a multi-loop process control system combined with an embedded SCADA color touch interface. The Orion-M provides a configurable control platform for a variety of OEM applications requiring up to 15 separate loops of control. In addition to 15 loops of control, the Orion-M can also provide up to an additional 15 inputs for process monitoring, for a total of 30 process inputs.

The system is provided with eight 24Vdc digital inputs, two 24Vdc outputs and 6 relay outputs standard. The Orion-M can be expanded to a total of 16 digital inputs and 32 digital outputs. The Orion-M also provides the capability of accepting analog inputs for remote set point control and analog outputs capable of retransmitting system variables to other devices such as a chart recorder. The 0-10Vdc or 4-20mA user selectable signals are provided through the addition of optional analog expander cards.

The Orion-M complements its versatile hardware platform by providing a host of standard features and configuration capabilities, all through its visual, touch interface. The touch screen interface is an embedded, industrial PC with all software included. No external PC software is required for setup or configuration of the Orion-M. All of the setup and configuration data is saved to the Orion-M's internal memory.

Individual process controllers, one for each loop in the system, provide reliable, consistent and accurate control by distributing the process control requirements of the system among multiple processors. Each loop controller provides full auto tune functionality with high resolution, universal process inputs. When coupled with the built in ramping profiler of the Orion-M, it allows for automatic, timed control of all processes and outputs of the system. No other control system on the market provides the flexibility, functionality and configurability of the Orion-M.

#### **1.1 Features**

The digital inputs of the Orion-M can be configured as alarm inputs with adjustable delay timers, as control inputs for controlling profile operation or for direct control of the system's digital outputs. The outputs of the Orion-M can be used as direct outputs for controlling external equipment related to the application through software switches, called events, or be programmed to act as system alarm or status outputs. All outputs have adjustable delay times for on, off and cycle times.

The Orion-M can be operated in single set point or automatic profile control mode. Profile entry is made easy through the use of copy, paste and delete menu selections. Profiles can be copied to the external 'USB' memory stick and then imported to another Orion-M controller which eliminates the need to enter duplicate profiles into multiple Orion-M systems. When running in automatic profile mode, the operator can place the system into hold and change any control parameter without modifying the saved profile. This gives the operator maximum flexibility over the controlled process.

Data file analysis tools (auto-trend) make looking at historical data a simple task. Any control variable saved to the Orion-M flash memory can be plotted on the historical data trend, for any time frame within the data file's total time range. Full 'USB' print capabilities from the Orion-M interface to a standard HP inkjet printer Model 6540, 6940, 6980 (or compatible printer), eliminates the need for a PC, strip or circular chart-recording device. Graphics trends, historical and report print functions are standard.

The built in Ethernet functionality includes a 'Web Server' to provides access to all Orion-M data (view only), a VNC interface for remote control and monitoring and an NTS clock, all available via a local Intranet connection (wired or wireless), or the World Wide Web using standard software like Microsoft's Internet Explorer.

The Orion-M provides a rich set of tools for control interaction and data analysis. Views include system overviews, trends, alarms, profiles as well as historical data, alarm history and audit trail views. The menu driven interface eliminates screen 'clutter' by providing an easy to use 'Windows' interface for interaction between the user and the Orion-M system.

The Orion-M can store more than one year of data on its internal compact flash card. Data logging can be enabled manually or automatically during automatic profile run. Data backup is provided with the 'USB I-Stick' for plug and play transfer of files to any PC running Microsoft Windows XP operating systems.

The Orion-M security module provides full system security with three levels of access. Each of the three access levels allow for independent user rights. Up to 30 users can be entered into the system while the audit trail tracks all operator actions and records them.

#### *The Orion-M control system includes the following interface features:*

- Overview screen that displays all "runtime" information.
- Profile run and monitor views.
- Profile entry, open, save and download interface screens.
- Current alarm and alarm history views (alarm history for up to 1 year).
- Real time trends (with adjustable X,Y limits) for all inputs.
- System and application setup (control loops, monitors, inputs/outputs, alarms, etc.).
- Data logging interface screens include log point selection and historical viewing.
- 'Plug and Play' memory stick functionality for data transfer/backup.
- Full USB print capabilities and on-line help screens
- Web server for intranet/internet access (view only).
- VNC server for intranet/internet access (control/view).
- FTP data back-up for automatic data file transfer over intranet/internet.
- Integrated email server for alarm notification and file transfer.
- NTS clock with daylight savings time insures that the system is up to date.
- Full security with audit trail for tracking user actions.
- Maintenance counters for output cycles and on times.
- Helps screens are available for most screen views; configurable in English, Spanish and French
- Voice assisted help in English, Spanish and French (external speakers required not included).

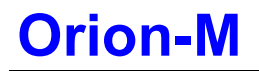

#### **2 User Communications Card Installation**

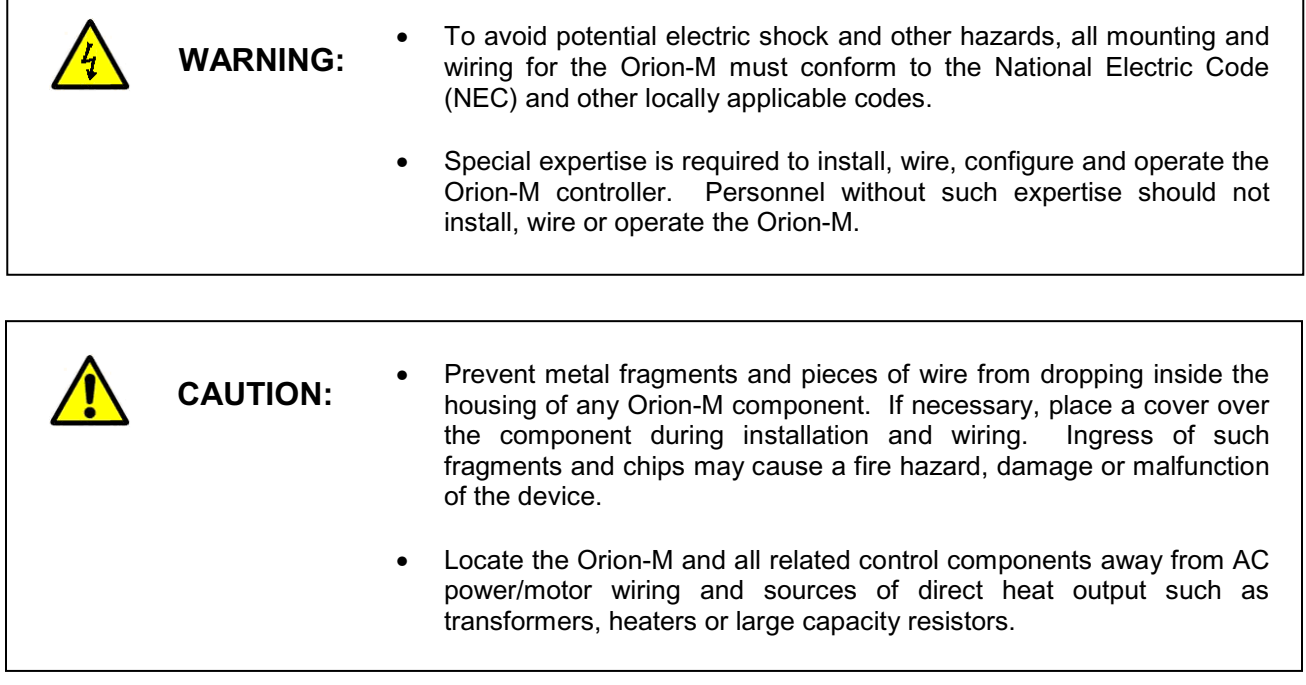

In order to take advantage of the Orion-M's user communications interface, an RS-485 (FC5A-SIF4) communications card must be installed on the Orion-M's control module. This interface allows multiple Orion-M systems (each with their own communications card) to be connected to a single PC interface.

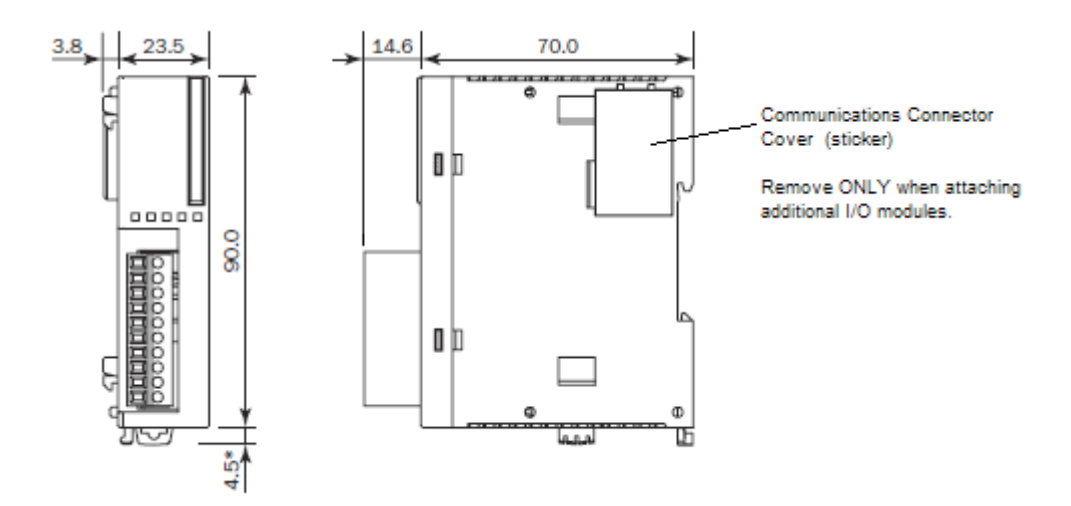

*IMPORTANT: If the Orion-M is also equipped with the option RS-232 (FC4A-SIF2) communications interface for a barcode scanner, the RS-485 (FC5A-SIF4) user communications card must be the first communications card installed on the control module. If the RS-232 card is installed*  first, the Orion-M will not operate properly when power is applied and the red error (ERR) *light on the control module will illuminate.*

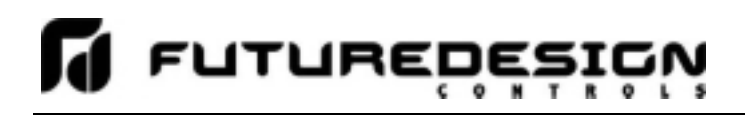

#### **2.1 Communications Card Wiring**

The RS485 communications card (FC5A-SIF4) allows multiple Orion-M controllers to be connected to a single communications link. The connection requires a single twisted-pair cable that is daisy-chained from one Orion-M to the next. Use of this card requires an RS485 connection on the host device. Since most computers do not provide this type of interface, an RS232 to RS485 adapter is required. Future Design recommends the use of the SNA10A or SNA10B network adapter.

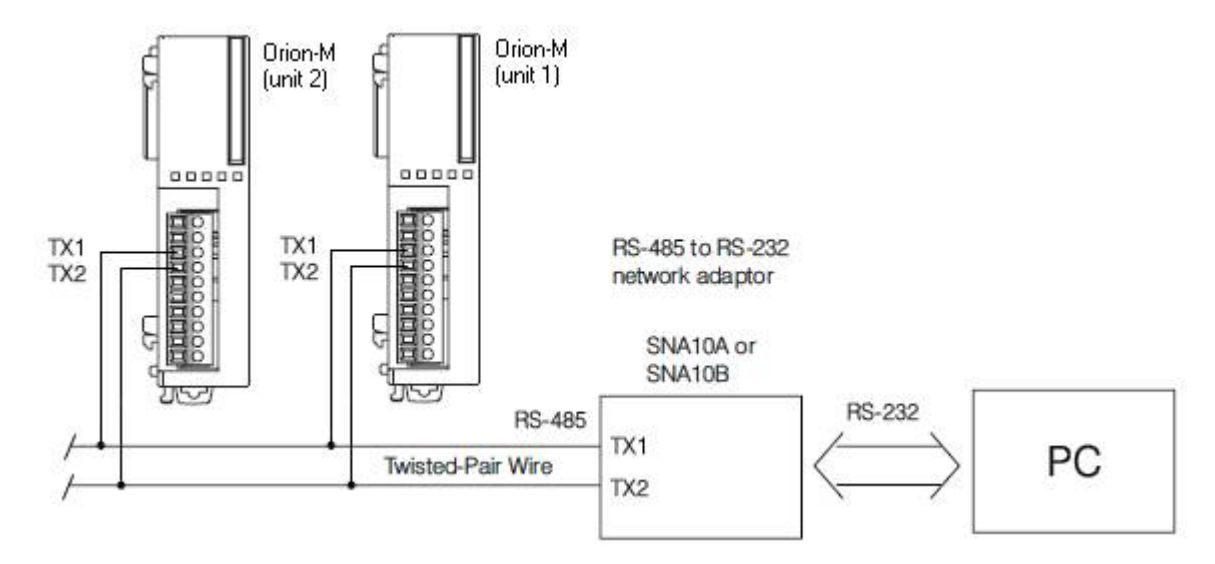

*NOTE: When using shielded twisted-pair cable, be sure to ground only when end of the cable, preferably at the RS232 to RS485 network adapter. Allowing any other portion of the cable shield to come in*  contact with ground, or grounding both ends, will cause ground loop currents to flow in that section of *the cable which can cause communication errors.* 

#### **3 Communication Basics**

The purpose of this document is to provide users interested in using data communications with the Orion-M, Multi-loop Controller, the ability to set up and use a simple network of one or more Orion-M controller(s) by providing a basic understanding of data communications using standard definitions, interfaces and protocols.

In this manual, numbers in the format '0x00' represent values in hexadecimal. Numbers in the format '0' represent values in decimal and finally, numbers in the format '00000000' represent values in binary unless otherwise stated.

#### **3.1 Explanation of Terms**

#### *Machine-to-Machine Communication*

In order for machines to communicate with each other, they need a code called a character format or character set. They require rules called protocol to govern their conversation and prevent confusion and errors. Computers need a connecting interface over which to communicate. They may use one pair of wires to send information in one direction and another pair to send in the opposite direction (full duplex), or they may use one pair to send data in both directions (half duplex).

#### *Character Format*

The code or character format for the Orion-M data communications is shared by virtually everyone in the electronics industry. This code defines a stream of 1's and 0's that are created by varying a voltage signal in a regular manner. This code is the American Standard Code for Information Interchange, called ASCII.

#### *Bits and Bytes*

The word "bit" is simply the contraction of the words **bi**nary digi**t**. A bit is the basic unit in ASCII. It is either a "1" or a "0". A byte is a string of eight bits that a computer treats as a single character. ASCII can use a single byte to represent each letter of the alphabet, each digit and each punctuation mark we use.

#### *ASCII*

The ASCII code defines 128 separate characters, one for each letter, digit and punctuation mark. ASCII also includes control characters similar to those we find on computer keys, such as backspace, shift and return. It also has nine communications control characters for identification, enquiry (inquiry), start of text, end of text, end of transmission, acknowledge, negative acknowledge and escape. The ASCII code is sometimes written in a base 16 number system that is called hexadecimal or "hex" for short. The numbers 0 through 9 represents the first ten digits of this system, and the letters A through F represents the final six digits. The 128 ASCII character codes with the decimal, binary and hexadecimal equivalents are listed in the following table.

#### *ASCII Control Codes*

ASCII Control Codes are used to give instructions to the remote device and result in specific actions, such as a line feed instruction on a printer. ASCII Control Codes, the first 33 ASCII characters (non printable), are important for the operation of communicating equipment. They give instruction to remote devices that result in specific actions such as a line feed on a printer. Holding down the keyboard control key while pressing the appropriate keyboard key is what sends these values.

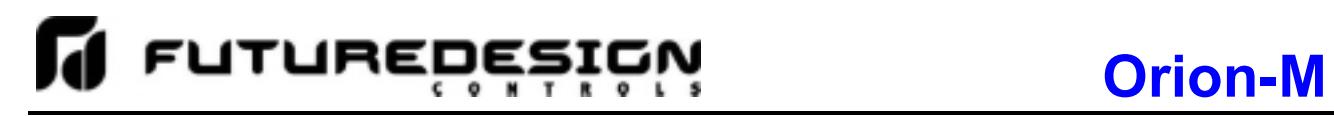

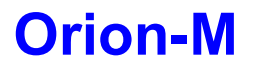

#### **ASCII Character Chart**

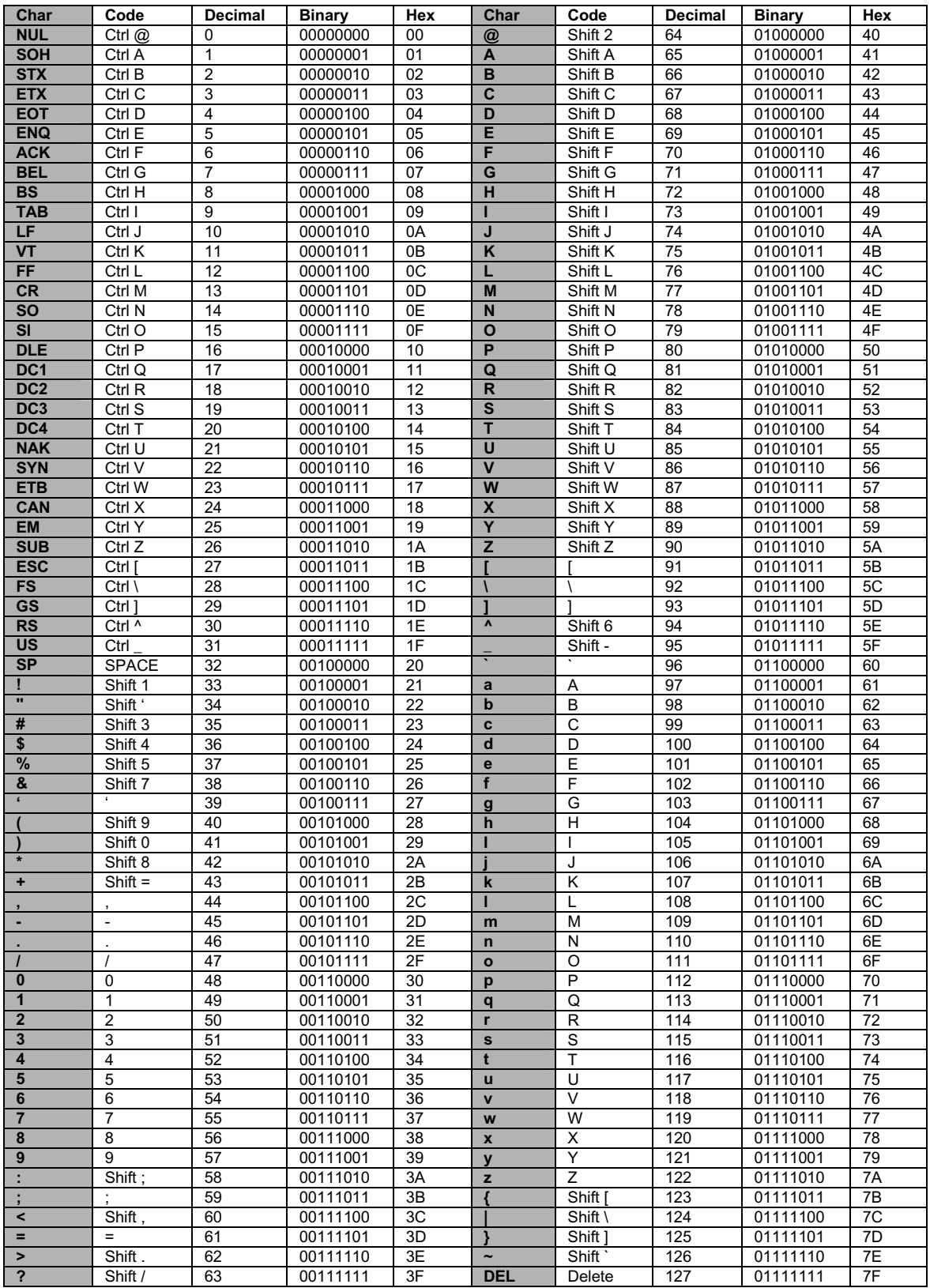

#### **4 Serial Communication**

The user communications interface for the Orion-M employs serial communication, which is the exchange of data in a one-bit-at-a-time, sequential manner on a single data line or channel. Serial contrasts with parallel communication, which sends several bits of information simultaneously over multiple lines or channels. Not only is serial data communication simpler than parallel, it is also less costly.

#### *Baud Rate*

The baud unit is named after Jean Maurice Emile Baudot, who was an officer in the French Telegraph Service. He is credited with devising the first uniform-length 5-bit code for characters of the alphabet in the late 19th century. What baud really refers to is modulation rate or the number of times per second that a line changes state. This is not always the same as bits per second (BPS). However, if you connect two serial devices together using direct cables then baud and BPS are in fact the same. Thus, if you are running at 9600 BPS, then the line is also changing states 9600 times per second.

Typical baud rates used for computers are 9600, 14400, 19200, 38400 and 57600 baud. As the baud rate increases, so does the transmission rate of data. Thus you get more information in a shorter period of time. However, the faster the transmission rate, the more susceptible it is to error due to the quality of the cable and sources of electrical "noise" in the environment. In order to balance throughput with reliability, the Orion-M uses a 9600 baud rate. *Thus a device used to communicate with the Orion-M must have its serial port set for 9600 baud in order for data communications to work properly.* 

#### *Start and Stop Bits*

The start bit informs the receiving device that a character is coming, and a stop bit tells it that a character is complete. The start bit is always a 0. The stop bit is always a 1. The human speech equivalent of these bits could be a clearing of the throat to get someone's attention (start bit); and a pause at the end of a phrase (stop bit). Both help the listener understand the message.

A stop bit has a value of 1 - or a mark state - and it can be detected correctly even if the previous data bit also had a value of 1. This is accomplished by the stop bit's duration. Stop bits can be 1, 1.5, or 2 bit periods in length. The Orion-M uses the default – and most common – length of 1 period for the stop bit. *A device used to communicate with the Orion-M must also have its serial port set to use a stop bit of 1 in order for data communications to work properly.* 

#### *Parity Bit*

Besides the synchronization provided by the use of start and stop bits, an additional bit called a parity bit may optionally be transmitted along with the data. A parity bit affords a small amount of error checking, to help detect data corruption that might occur during transmission. There are several defined parity selections available for serial communications. They are even parity, odd parity, mark parity, space parity or none at all can be used. When even or odd parity is being used, the number of marks (logical 1 bits) in each data byte are counted, and a single bit is transmitted following the data bits to indicate whether the number of 1 bits just sent is even or odd.

For example, when even parity is chosen, the parity bit is transmitted with a value of 0 if the number of preceding marks is an even number. For the binary value of 0110 0011 the parity bit would be 0. If even parity were in effect and the binary number 1101 0110 were sent, then the parity bit would be 1. Odd parity is just the opposite, and the parity bit is 0 when the number of mark bits in the preceding word is an odd number. Mark parity means that the parity bit is always set to the mark signal condition and likewise space parity always sends the parity bit in the space signal condition. Since these two parity options serve no useful purpose whatsoever, they are almost never used. *The Orion-M is set for even parity. Thus, a device used to communicate with the Orion-M must also have its serial port set to use the same parity setting (even) in order for data communications to work properly.*

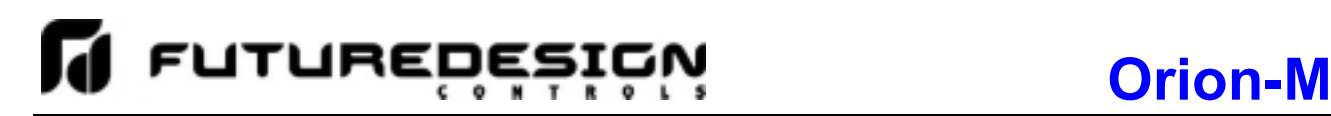

#### **4.1 Interface Standards**

An interface is a means for electronic systems to interact. It's a specific kind of electrical wiring configuration. It has nothing to do with how data is sent over that connection. The two most common interfaces used today are RS-232, which provides a simple 1 to 1 connection and RS485, which provides a multi-drop connection where more than one device can be placed on the same line. The Orion-M's communications interface is the later, providing the ability to tie multiple Orion-M systems to the same communications link.

#### *EIA-232 (Full Duplex)*

An EIA-232 (formerly RS-232C) interface uses three wires: a single transmit wire; a single receive wire; and a common line. Only two devices can use an EIA-232 interface. A -3 to -24 volt signal indicates a 1 and a +3 to +24 volt signal indicates a 0. The EIA-232 signal is referenced to the common line rather than to a separate wire, as in EIA-485. Thus, an EIA-232 cable is limited to a maximum of 50 feet, due to noise susceptibility.

#### *EIA-485 (Half Duplex)*

An EIA-485 interface uses two wires: a T/R+, a T/R- line. A -5-volt signal is interpreted as a 1, a +5-volt signal as a 0. As many as 31 slave devices can be connected to a master on a multi-drop network up to 4000 feet long.

#### *Wiring*

Most PCs have a standard EIA-232 port (usually referred to as RS-232). In these instances, you must use an interface converter to connect to an EIA-485 multi-drop system. For this connection, the terminals on most converters marked "TX1/RX1 or T+/R+" connect to terminal "A" of the RS-485 card and the terminals marked "TX2/RX2 or T-/R-" connect to terminal "B" of the RS-485 card. The standards do not specify the wire size and type. Use of 24 AWG twisted pair provides excellent results. If shielded cable is used, terminate the shield at one end only. Always follow the manufacturer's instructions supplied with the interface converter. See Biasing of Buses next.

#### *Biasing of Buses*

The EIA-485 standard requires the bus to be biased for reliable communication. This requires termination resistors to be placed across the T/R+ and T/R- wires. One resistor is placed at the PC where it connects to the EIA-485 bus. The second resistor is placed at the last controller on the network. Do not place resistors at each controller. The impedance of the wires used for the bus determines the resistor value. For twisted pair, the value is typically 120 ohms. In addition, it may be necessary to have a pull-up and pull-down resistor between the power supply and ground of the interface adapter.

Check the documentation that came with your interface adapter. Biasing the bus reduces reflection of signals sent down the bus. These reflections are sometimes referred to as a standing wave. This condition is most notable when communicating at high baud rates over longer distances.

#### **4.1.1 Interface Converters**

The purpose of an interface converter is to allow two different buses to be connected together. Interface converters are required when connecting an EIA-232 port to an EIA-485 bus. The EIA-485 bus is a half duplex bus. This means that it can only send or receive data at any given time. Some interface converters on the market provide the ability to have full duplex with the EIA-485 bus. This is accomplished by using two receivers and transmitters tied in tandem. This type of converter will not work with the Orion-M controller. Be sure that the model you purchase is designed for half duplex.

Another consideration when selecting an interface converter is how the converter handles switching between transmit and receive. Typically it is accomplished via a handshake line from the PC. When data flows into the converter from the PC, a handshake line is placed high. When data flows out of the converter to the PC, the handshake line is placed low. In this way, the handshake line controls the direction of information. Another method of achieving this is to use a built-in timer. The converter switches to transmit when a character is sent to it from the PC. After a period of time when the PC has not transmitted, the converter switches to a receive mode.

It is important that you understand how your converter accomplishes this task. You are required to wire this feature or make settings on the converter to enable this function. The PC will not talk to the controller correctly without properly setting this. Your converter may also require settings through dip switches, to set up communications parameters like baud rate, data bits, start bits, stop bits and handshaking. The converter may also require a separate power supply. Some converters get their power from the handshake lines of the PC. If you rely on this method, you will need to wire these additional lines. In addition, your software must set these lines high. A more reliable method is to use an external power supply. This is especially necessary when using a laptop computer. See the documentation that is provided with your converter for more information.

Not all converters are equal in performance. If your chamber operates in a harsh, electrically noisy environment, this can cause less robust converters to work intermittently or not at all. The following converter has been tested and is compatible with the Orion-M. The converter is equipped with automatic send data control circuits, driver control in the converter hardware, so you don't have to work with software at all. The circuit monitors data flow and enables the driver during transmission and automatically disables it when no data is being sent. There is no need to rework software or install new drivers.

Future Design Controls 7524 West 98th Place Bridgeview, IL 60455 Phone: 888-751-5444 Fax: 888-307-8014 E-mail: csr@futuredesigncontrols.com www.futuredesigncontrols.com

Part # **SNA10A** Smart Network Adapter Part # **DB9M-DB9F-6ft** (Cable Accessory to connect SNA10A to PC)

#### **4.2 Protocol**

Protocol describes how to initiate an exchange. It also prevents two machines from attempting to send data at the same time. There are a number of different data communications protocols, just as there are different human cultural protocols that vary according to the situation.

The protocol portion of Orion-M communications is very important, because it provides a quality of communication that others often don't have. Protocol-driven communications are more accurate, because they are less prone to both operator and noise errors. Protocol maintains system integrity by requiring a response to each message. It's like registered mail — you know that your letter has been received because the post office sends you a signed receipt.

In Orion-M data communications, a dialog will continue successfully as long as the messages are in the correct form and responses are returned to the protocol leader. If the operator enters an incorrect message, or interference comes on to the data line, there will be no response. In that case the master must retransmit the message or go to a recovery procedure. If an operator continues to enter an incorrect message or interference continues on the data line, the system will halt until the problem is resolved. The Orion-M uses Modbus RTU as the protocol of choice. Modbus RTU enables a PC to read and write directly to registers containing the Orion-M's parameters. With it, you can read all of the controller's parameters with just a few read commands.

#### *Modbus Remote Terminal Unit (RTU)*

Gould Modicon, now called AEG Schneider, created this protocol for process control systems called "Modbus". It has the advantage over other protocols of being extremely reliable in exchanging information. This protocol works on the principle of packet exchanges. The packet contains the address of the controller to receive the information, a command field that says what is to be done with the information and several fields of data. The last item sent in the packet is a field to ensure the data is received intact. This is called a cyclic redundancy check-sum. See the following example for information on how to generate this value. All information is exchanged in hex numbers. The Orion-M only supports the binary version of Modbus, referenced as RTU. The ASCII version is less efficient and is not supported. Therefore, you must be certain to format all data in hexadecimal.

The CRC (Cyclical Redundancy Checksum) is calculated by the following steps:

- 1. Load a 16-bit register (called CRC register) with 0xFFFF
- 2. Exclusive OR the first 8-bit byte of the command message with the low order byte of the 16-bit CRC register, putting the result in the CRC register.
- 3. Shift the CRC register one bit to the right with MSB zero filling. Extract and examine the LSB.
- 4. If the LSB of the CRC register is zero, repeat step 3, else Exclusive OR the CRC register with the polynomial value 0xA001.
- 5. Repeat steps 3 and 4 until eight shifts have been performed. When this is done, a complete 8-bit byte will have been processed.
- 6. Repeat steps 2 through 5 for the next 8-bit byte of the command message. Continue doing this until all bytes of the command message have been processed. The final contents of the CRC register is the CRC value.

**When transmitting the CRC value in the message, the upper and lower bytes of the CRC value must be swapped, i.e. the lower order byte will be transmitted first.**

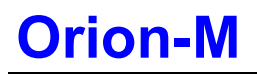

#### *Example Cyclical Redundancy Checksum (CRC) Algorithm*

```
unsigned int calc_crc(unsigned char *start_of_packet, unsigned char *end_of_packet) 
{ 
unsigned int crc; 
unsigned char bit_count; 
unsigned char *char_ptr; 
/* Start at the beginning of the packet */ 
char_ptr = start_of_packet; 
/* Initialize CRC */ 
\text{crc} = 0 \times \text{FFFF};
/* Loop through the entire packet */ 
do{ 
    /* Exclusive-OR the byte with the CRC */ 
    crc ^= (unsigned int)*char_ptr; 
    /* Loop through all 8 data bits */ 
    bit count = 0;
    do{ 
         /* If the LSB is 1, shift the CRC and XOR the polynomial mask with the CRC */ 
         if(crc & 0x0001){ 
             crc >>= 1; 
             crc ^= 0xA001; 
             } 
         /* If the LSB is 0, shift the CRC only */ 
         else{ 
         crc >>= 1; 
         } 
    } while(bit_count++ < 7);
} while(char_ptr++ < end_of_packet); 
return(crc); 
}
```
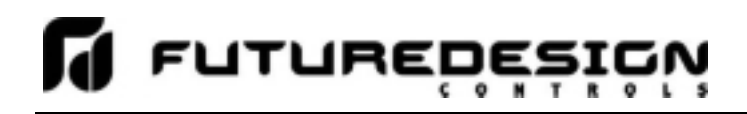

#### **4.3 Creating your own Modbus Application**

Listed below are a few of the more common software packages that claim to support the Modbus protocol. This list is provided as informational only. Contact the software manufacturer for more information on applying their software.

11500 N Mopac Expwy 100 Treble Cove Road<br>
Austin, TX 78759-3504 100 North Billerica, MA 018 Phone 800-683-8411 Phone 617-933-3747 http://www.natinst.com http ://www.shorizons.com

LabView by National Instruments **InstantHMI 5.1** by Software Horizons, Inc. North Billerica, MA 01862-2231

SpecView by SpecView Corporation **Notain Conderware by Wonderware 13409 53<sup>rd</sup> Ave NW**<br>13409 53<sup>rd</sup> Ave NW Gig Harbor, WA 98332 Lake Forest, CA 92630 Phone 253-853-3199<br>http://www.specview.com http://www.wonderwal

26561 Rancho Pkwy. South http://www.wonderware.com

If you already have a software application that uses Modbus, you can simply skip to the Orion-M parameter table in the Getting Started section for the information your program requires. The rest of this section provides information on writing a software application that uses Modbus.

- 1. You must code messages in eight-bit bytes, with even parity, one stop bit (8, even, 1). The Orion-M has its parity set to even as default from the factory.
- 2. Negative parameter values must be written in twos' complement format. Parameters are stored in twobyte registers accessed with read and write commands to a relative address.
- 3. Messages are sent in packets that must be delimited by a pause at least as long as the time it takes to send 28 bits (3.5 characters). To determine this time in seconds, divide 28 by the baud rate. In the case of Orion-M communications at 9600 baud, this calculates to a minimum period of ~3ms.
- 4. Values containing decimal points such as process values and setpoints, have the decimal point implied, i.e., the data exchange can only be performed using whole numbers. Thus, the value must be scaled appropriately in order to exchange the data correctly. For example, a setpoint of 78.4 degrees must be sent as a value of 784 in order for the Orion-M to be set correctly. Likewise, a process value read from the Orion-M with a value of 827 is actually 82.7 degrees. Consult the parameter table for the proper format and allowable range of each value.

#### *Handling Communication Errors*

Messages with the wrong format or illegal values will receive an exception response. Messages with the wrong CRC or timing will receive no response. It is the user's responsibility to handle the error appropriately within their own software and determine whether to resend the message or halt for operator intervention.

#### *User Responsibility*

Refrain from altering prompts that do not appear on the Orion-M's front panel or are not included on the specific model. Refrain from reading or writing from/to a register that does not exist or is currently disabled. Writing values to unassigned registers could cause system instability, malfunction or failure. Care must also be taken in that the process can not cause damage to property or injury to personnel if the wrong commands are sent due to operator error or equipment malfunction.

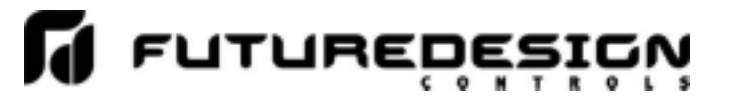

#### **4.3.1 Packet Syntax**

Each message packet begins with a one-byte controller address, from 0x01 to 0x1F. The second byte in the message packet identifies the message command: read (0x03); write single (0x06) or write multiple (0x10). The next "n" bytes of the message packet contain register addresses and/or data. The last two bytes in the message packet contain a two-byte Cyclical Redundancy Checksum (CRC) for error detection.

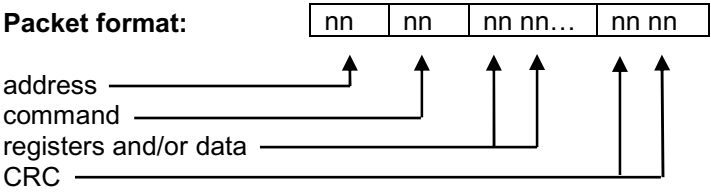

#### *Read Register(s) Command (0x03)*

This command returns from 1 to 64 registers. This command is used for reading one or more data locations from the Orion-M.

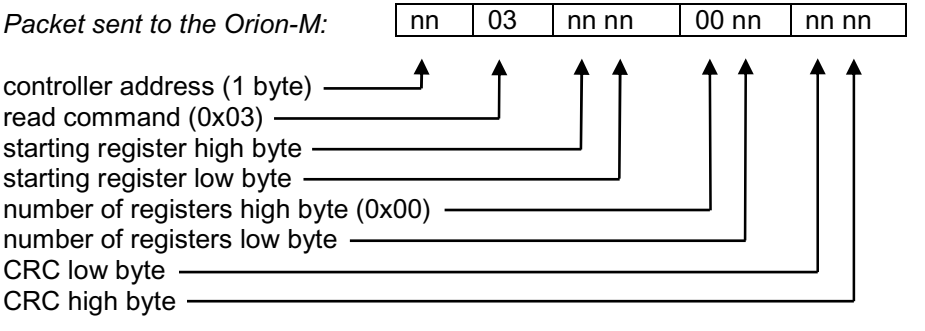

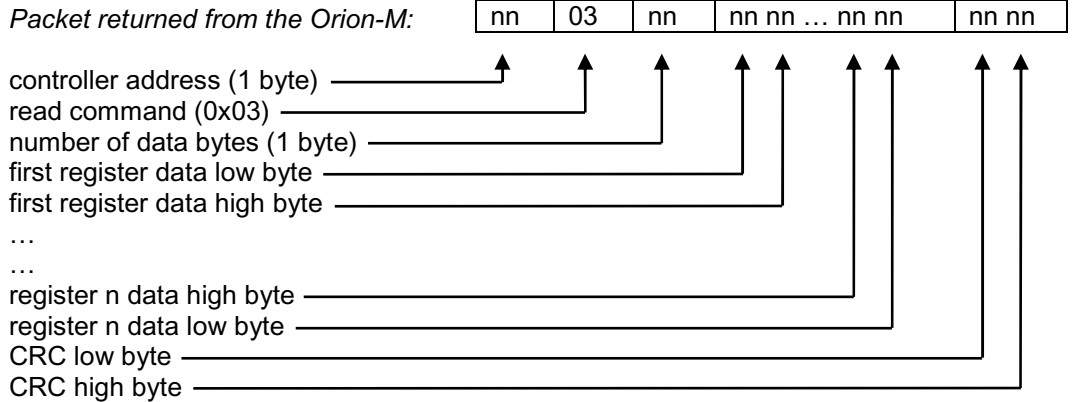

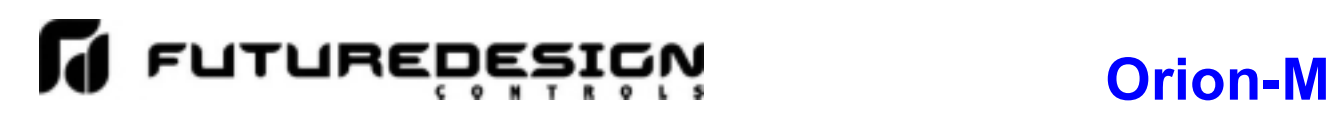

*Example:* Read registers 60 and 61 (loop 1 process variable and setpoint) of controller at address 1 configured for 1 decimal point.

Sent: 01 03 00 3C 00 02 04 07<br>Received: 01 03 04 03 0D 01 F3 2A Received: 01 03 04 **03 0D 01 F3** 2A 61

Message data: 781 (0x**030D**) = process variable of 78.1 499 (0x**01F3**) = setpoint of 49.9

#### *Write Register Command (0x06)*

This command writes a value to a single register. This command is used for setting a single control value in the Orion-M

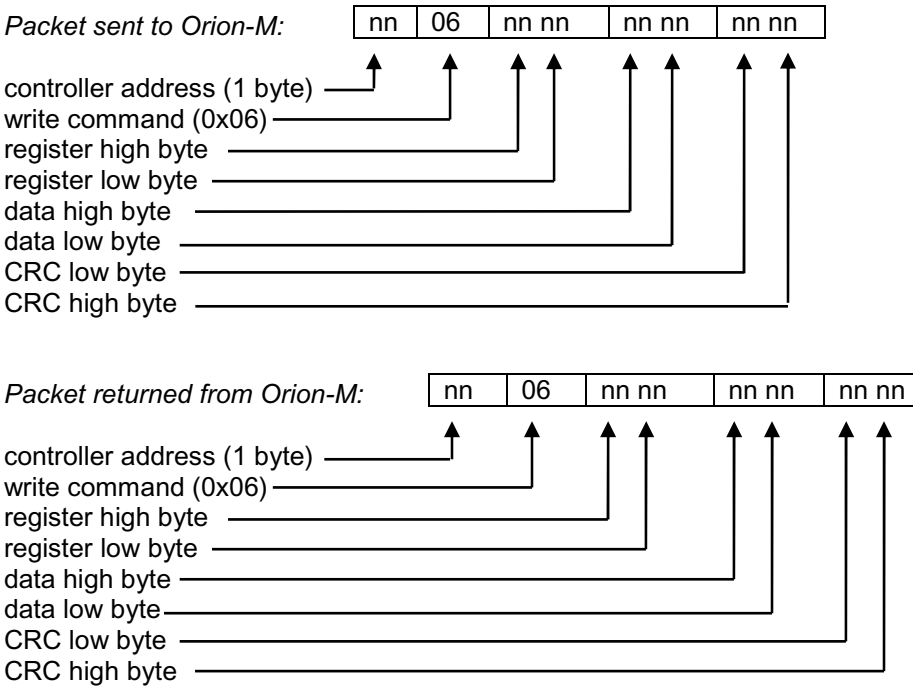

*Example:* Write register 67 (loop 3 setpoint) of controller at address one configured with no decimal point to 75 degrees (0x**004B**).

Sent: 01 06 00 43 **00 4B** 38 29 Received: 01 06 00 43 00 4B 38 29

#### *Write Registers Command (0x10)*

This command writes values to multiple registers in sequential order. This command can be used for setting multiple control values in the Orion-M using a single command.

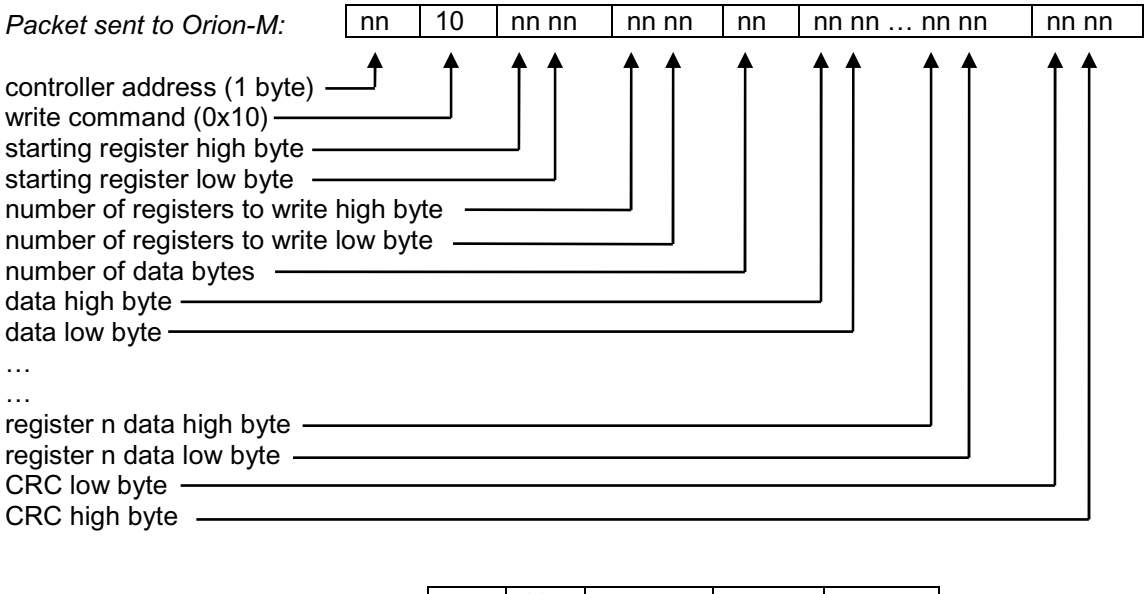

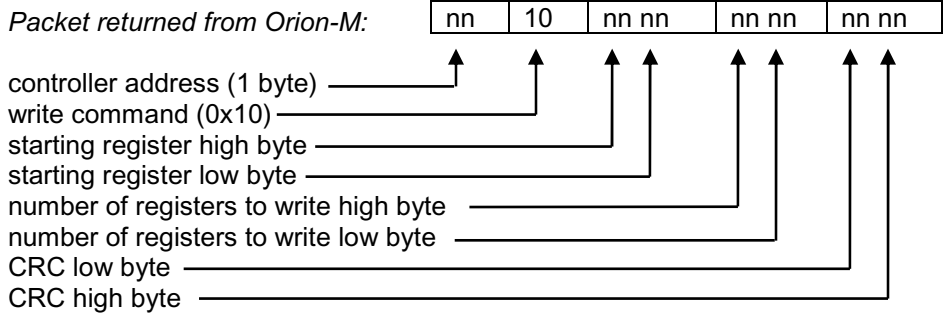

*Example:* Set the profile start step to 1 (register 14) and start the profile (value of 8 in register 15) on the controller at address one.

Sent: 01 10 00 0E 00 02 04 **00 01 00 08** 22 25

Received: 01 10 00 0E 00 02 20 0B

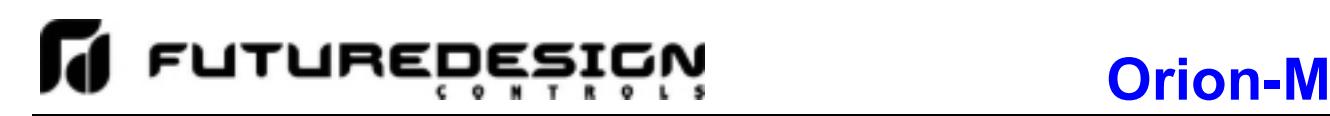

#### *Exception Responses*

When the Orion-M cannot process a command, it returns an exception response and sets the high bit (0x80) of the command.

0x01 illegal command 0x02 illegal data address

0x03 illegal data value

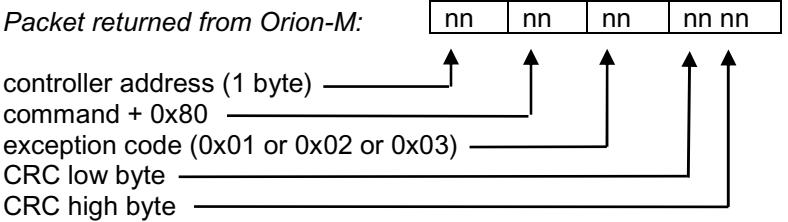

#### **4.3.2 Error Checking**

In Modbus communications, every message sent from the master (your software) receives a response from the slave (Orion-M), including write commands. Thus, after each command sent, you should read the controller response before sending the next message. This provides the method of error checking in order to verify that the message you sent was received correctly, and that the controller is operating accordingly. This allows you to then determine the appropriate recovery response in case the message was not received correctly by the controller, and what action is to be taken by an operator and/or the software itself.

The exception responses provide a basic form of error checking. When an exception response is received, the code provided in the response will tell you what the error was in the sent message. However, this is only valid if the controller receives the message you sent, and there was an out-of-range value or simple transmission error in the message. It does not validate incomplete or failed transmissions. To insure that the data you receive from a read command is correct, and that the controller properly received a write command, you must parse the controller's response and validate the return message to insure it is correct.

In order to validate that the message you received is correct, you must calculate the CRC for the received message and compare it with the CRC that the controller appended to the message. This verifies that the data you received was what the Orion-M sent. If the CRC's do not match, there was an error in the transmission and the entire message should be ignored. This could then be followed by an attempt to resend the failed command, or halt operation and alert an operator.

*Example:* Read registers 60 and 61 (loop 1 process variable and setpoint) of controller at address 1.

Command sent to Orion-M 01 03 00 3C 00 02 04 07 Message received from Orion-M: 01 03 04 03 0D 01 F3 2A 61

> Calculated CRC: 2A61 (calculated from message 01 03 04 03 0D 01 F3) Received CRC: 2A61

The calculated CRC matches the received CRC, the message is valid. Note that the last two bytes of the received message are not used to calculate the CRC. The last two bytes are the CRC that the Orion-M appended to the message. Do not include them when calculating the CRC.

#### **4.3.3 Transmitting and Receiving Messages**

In order to reliably communicate with the Orion-M, it is important to develop an efficient means of transmitting and receiving messages. Modbus is a structured protocol and it must be properly followed. It is recommended, if possible, to locate an existing communication driver to incorporate into your software. Developing one from scratch can be challenging. However, if one is not available, or you choose to develop one yourself, the following guidelines may be of assistance.

#### **Transmitting Messages**

When sending a message to the Orion-M, it is important to remember that Modbus RTU protocol does not have start-of-transmission or end-of-transmission characters. All messages are "framed" using timeouts between characters. A timeout between characters is a pause of at least 1.5 characters in length, and a timeout between frames is a pause of at least 3.5 characters in length. If either of these periods are exceeded while a message is being sent to the Orion-M, it will discard the data it has received and wait for the first frame of the next valid communication.

At 9600 baud, the timeout between characters is a little over 1ms, and the Orion-M will take any characters after a delay of as little as 3ms, as the beginning of a new message. This is an important consideration, because in creating your message, there are several steps that must be executed in order to build the packet and format the data properly into hexadecimal to send out the serial port of your PC. If you write code in a manner that steps byte by byte through sending the message out the serial port, formatting each piece of data prior to sending it, there is a good possibility that two much time may pass between characters, thus causing a failed transmission.

Therefore, it is recommended that the entire message, including the CRC, be created and assembled prior to being sent to the serial port. By assembling the main body of the message first, you can then pass it to the CRC algorithm which can step sequentially through the message, generate the CRC and append it to the message body. Once the message is completely assembled, it can then be sent out the serial port as a completed packet. This will insure that the message reaches the Orion-M within the proper framing.

#### **Receiving Messages**

Due to the fact that Modbus RTU protocol does not have start-of-transmission or end-of-transmission characters, if the serial port driver you are using does not support an interval timeout setting allowing you to automatically terminate a read after a specified time passes between bytes (signaling the end of a message), you must know how long the message will be that you are receiving. That allows you to know how many bytes to read from your serial port and when you have received the entire message. If you rely on a maximum timeout period to terminate the read, depending upon the length of the received message, you will either loose a portion of the message or have to set the timeout period so high, that it will greatly affect the throughput of your code.

As can be seen from the previous examples for read and write commands in Section 4.3.1, the length of the returned message will very based on the type of command, and for read commands, how many registers are being returned. Response messages can vary in length from as little as 5 bytes for an exception response to as many as 133 bytes for a read command. Therefore, in order to read in the message efficiently, you need to know what type of command it is in response to.

The response messages are always coded with the first two bytes of the message as the controller address and command type. When executing a read, read in only the first 2 bytes of data at the serial port. Examine the second byte and determine what the command is. If it is a write command (0x06 or 0x10), you know the response message is 8 bytes long. You can then read in the next 6 bytes of data from the serial port to complete the message. You can then calculate the CRC for the first 6 bytes of that message, and compare it to the last 2 bytes. If they match, then the communication completed successfully.

## FUTUREDE

If the response is to a read command (0x03), you must then perform a single byte read from your serial port in order to get the next byte of the message. The third byte in a read response message is the number of data bytes in the message. By reading in this value, you then know how many data bytes follow. Note that this value does not include the 2 bytes for the CRC. Thus, when reading in the rest of the message, you will read in the number of data bytes plus an additional two, in order to get the CRC. You can then calculate the CRC for the message and compare it to the last two bytes. If they match, the data you received is valid.

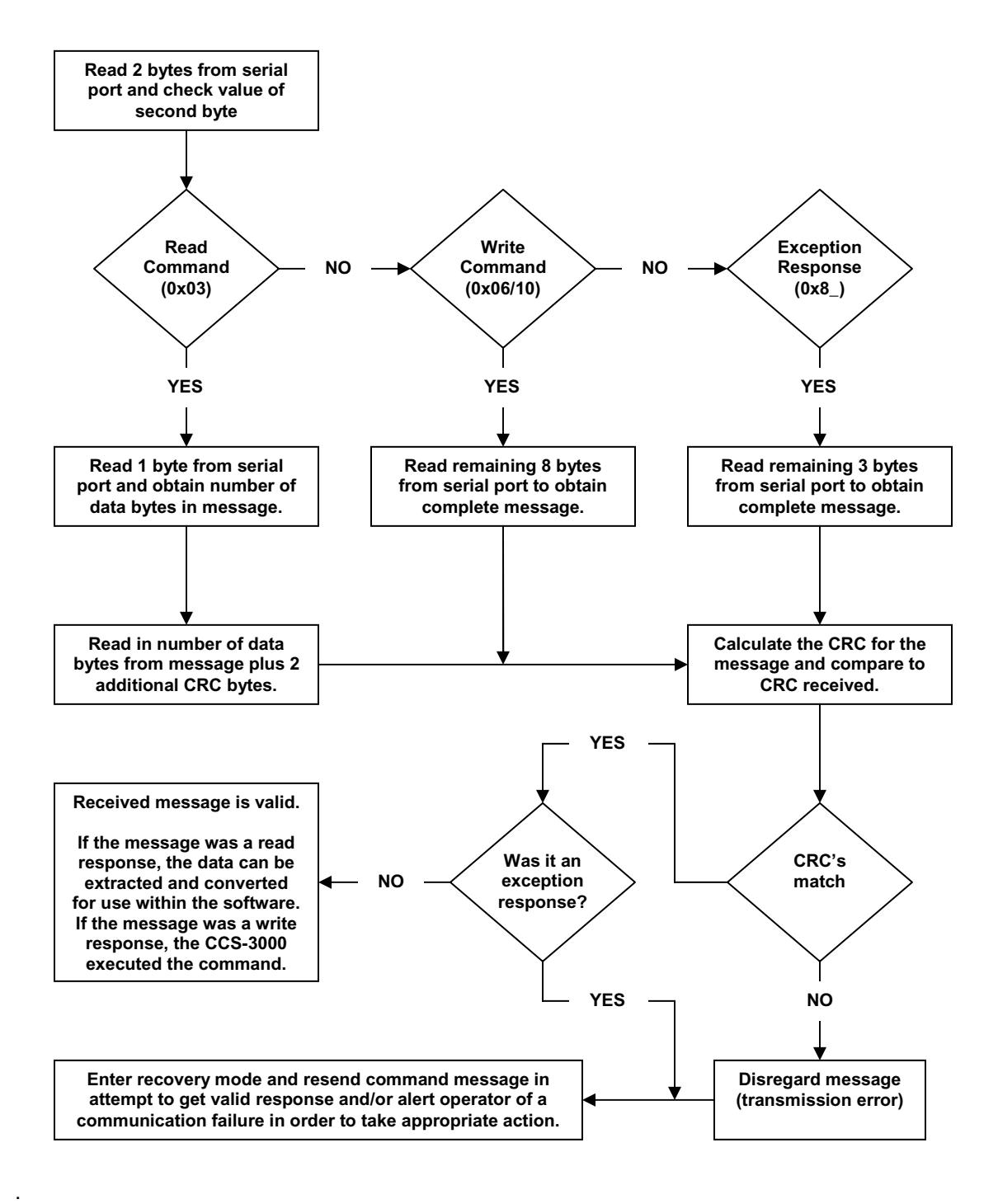

#### **5 Orion-M Data Registers**

Some of the values contained in the Orion-M's register base contain bit oriented values. This means that each bit of the word indicates an on/off status for a specific setting or condition. In handling these values, it is recommended that the word be converted to its binary equivalent.

By converting the value to its binary equivalent, it produces a Boolean array of true [bit on (1)] and false [bit off (0)] values. This allows each bit to be examined individually. In the same manner, creating a Boolean array of 16 bits produces an equivalent hexadecimal value that can be sent to the Orion-M in order to set a control register.

For the purpose of this manual, parameters defined as bit oriented will have the function of each bit associated with the bit's index number in the data word. The index number is equal to that of a typical array function. Thus, an index number of zero, selects the first bit in the word (LSB). An index number of 1 selects the second bit in the word, and so on. This helps eliminate offset selection errors that may occur when coding software and using array functions to select which bit in the word that is required for examination.

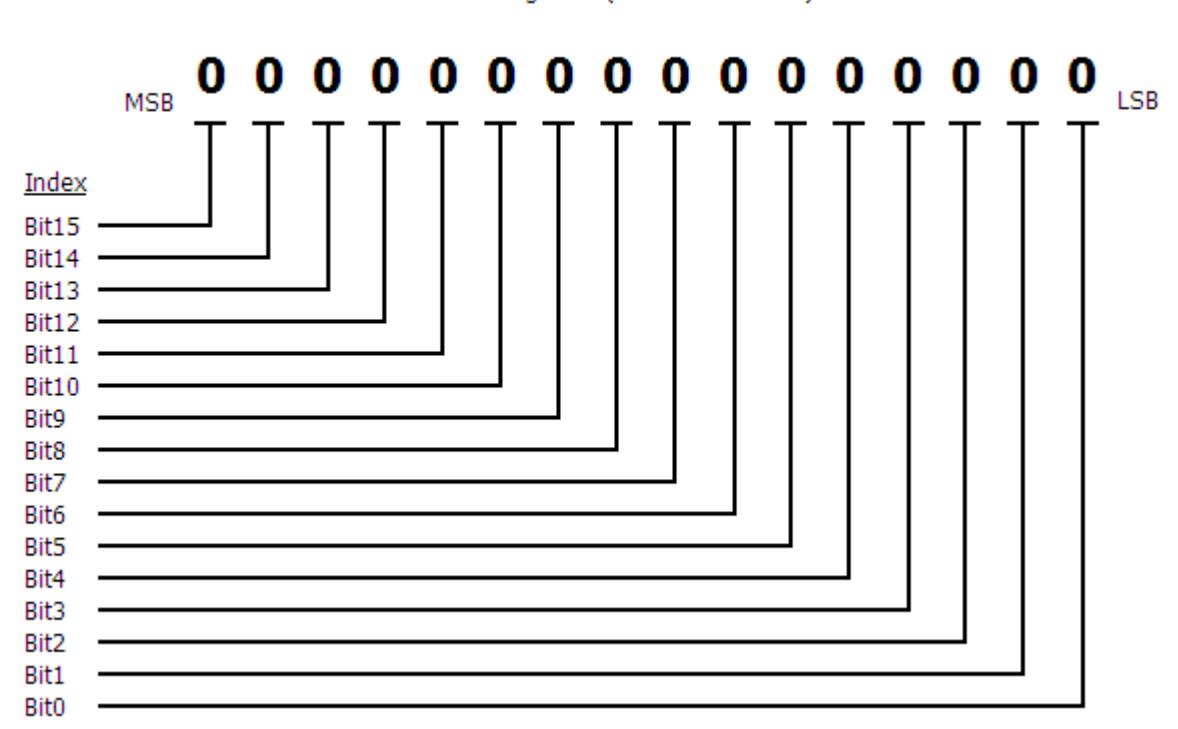

Data Register  $(1$  word = 16 bits)

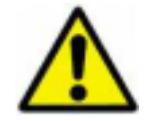

*Adhere to the following lists of registers and their allowable data ranges. DO NOT attempt to write to any other register number than those listed. DO NOT write to registers that are for options your controller does not have. Failure to adhere to this requirement can result in erratic control and/or damage to equipment.* 

*All register numbers are listed in relative values. To convert to absolute values, add 40001.*

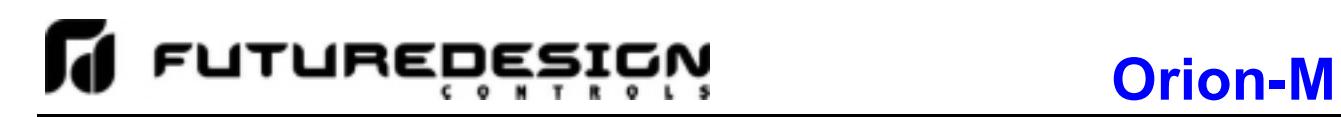

#### **5.1 Control Registers**

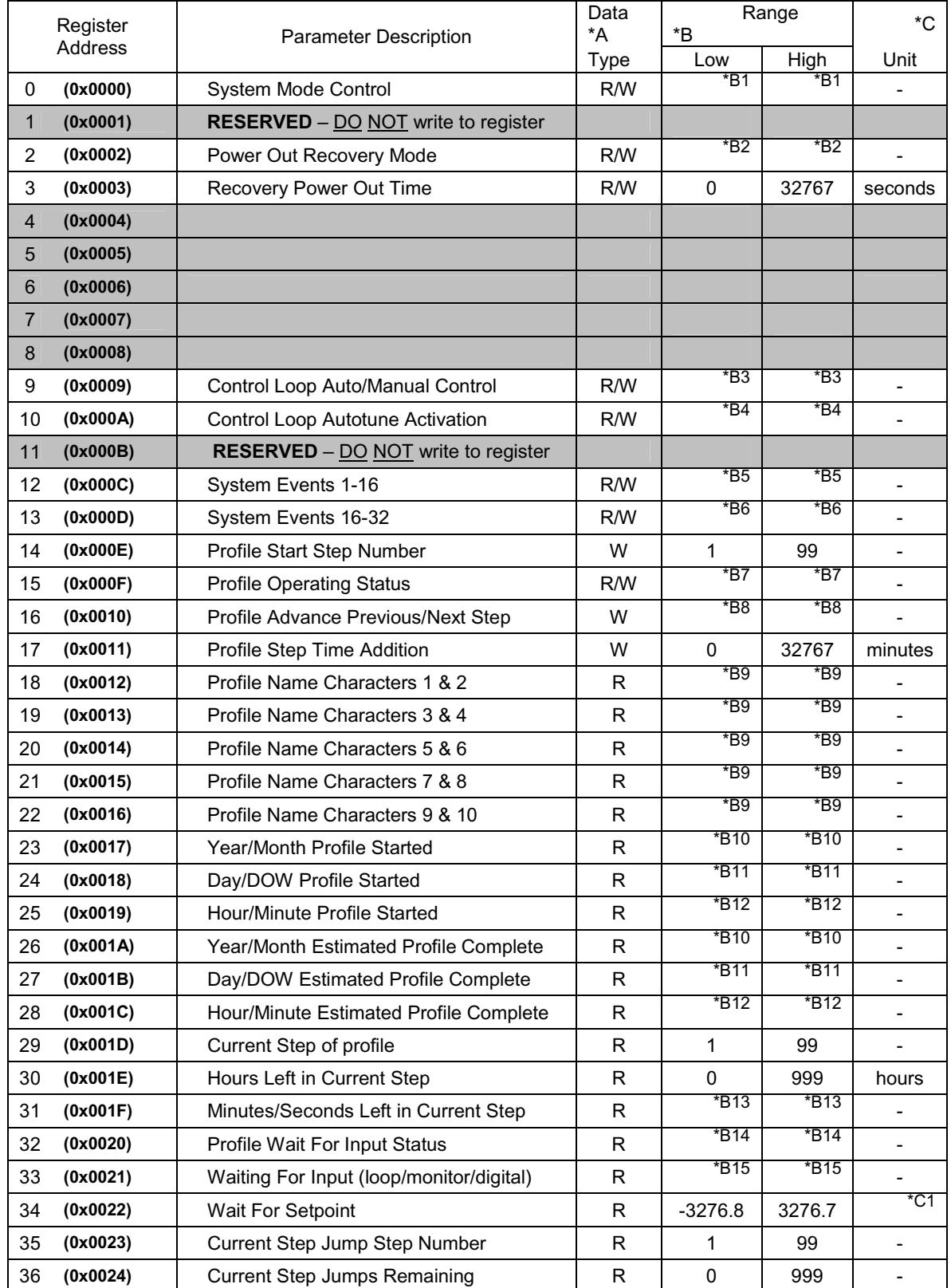

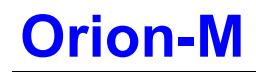

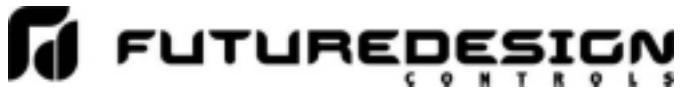

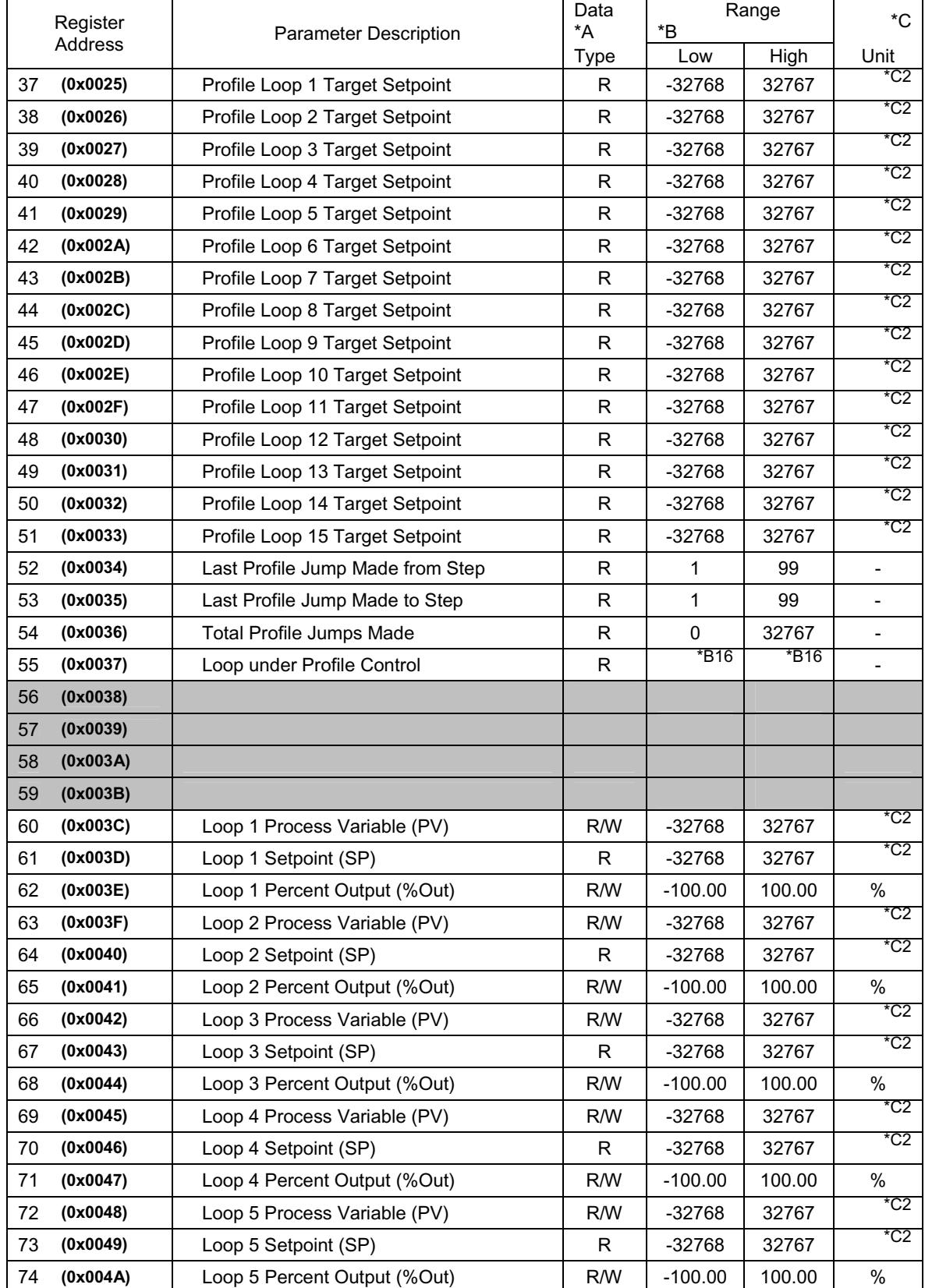

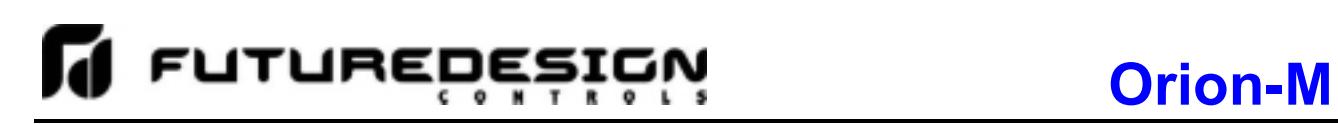

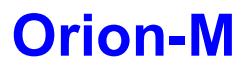

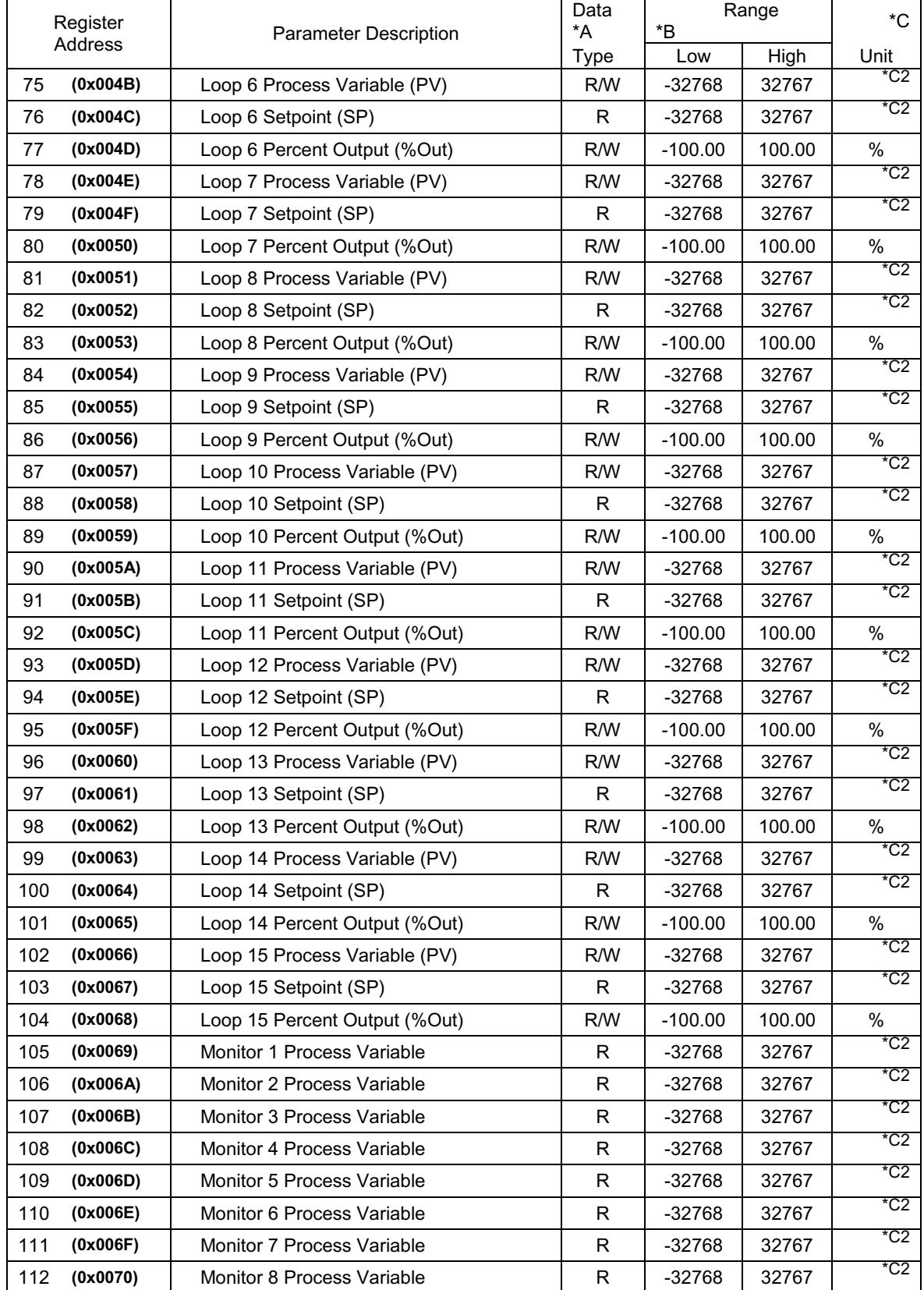

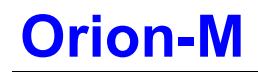

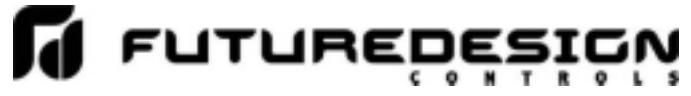

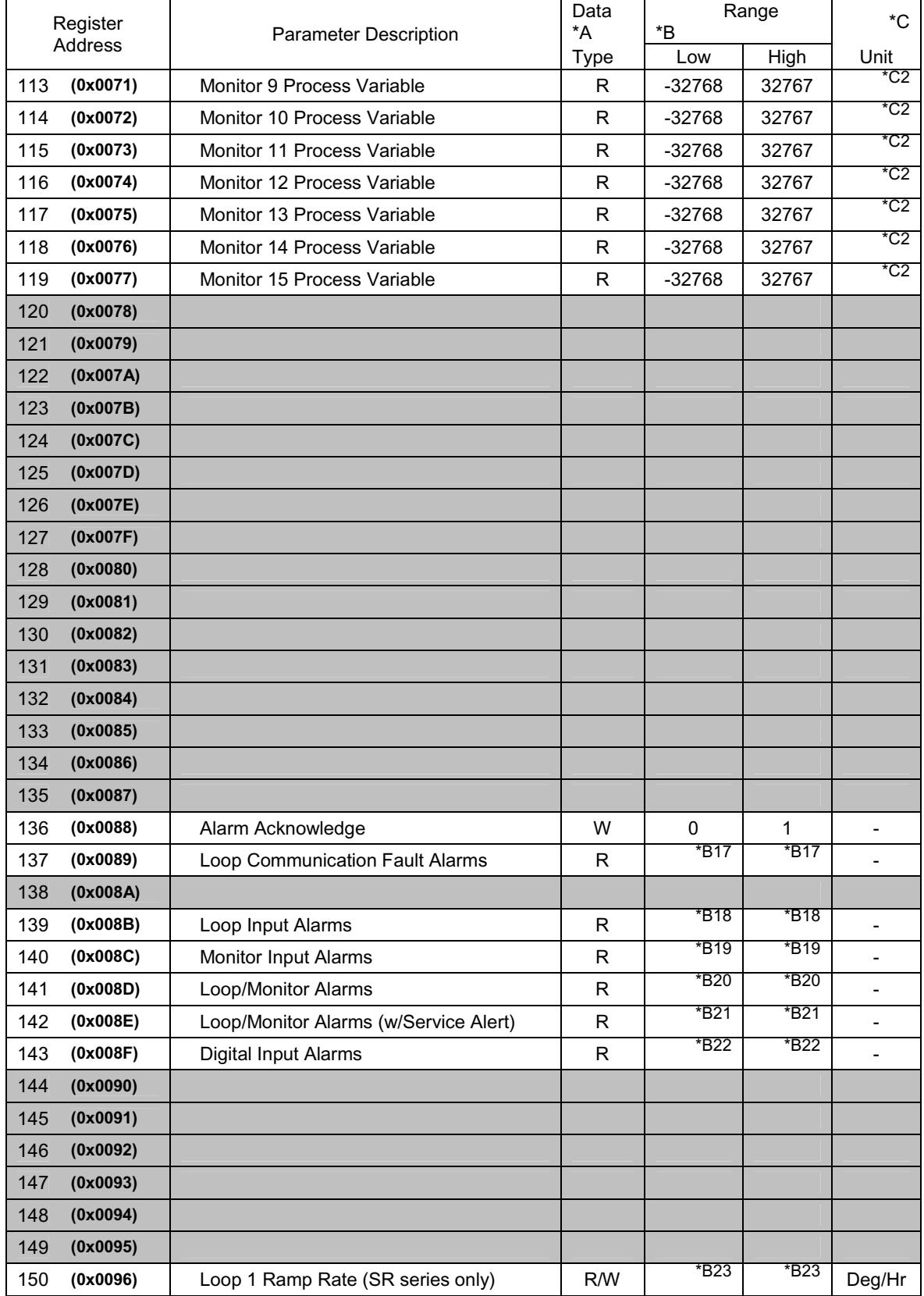

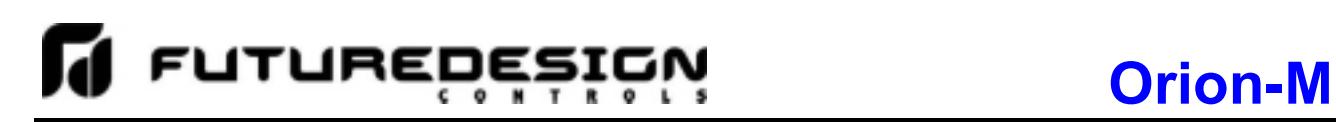

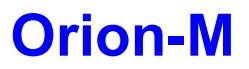

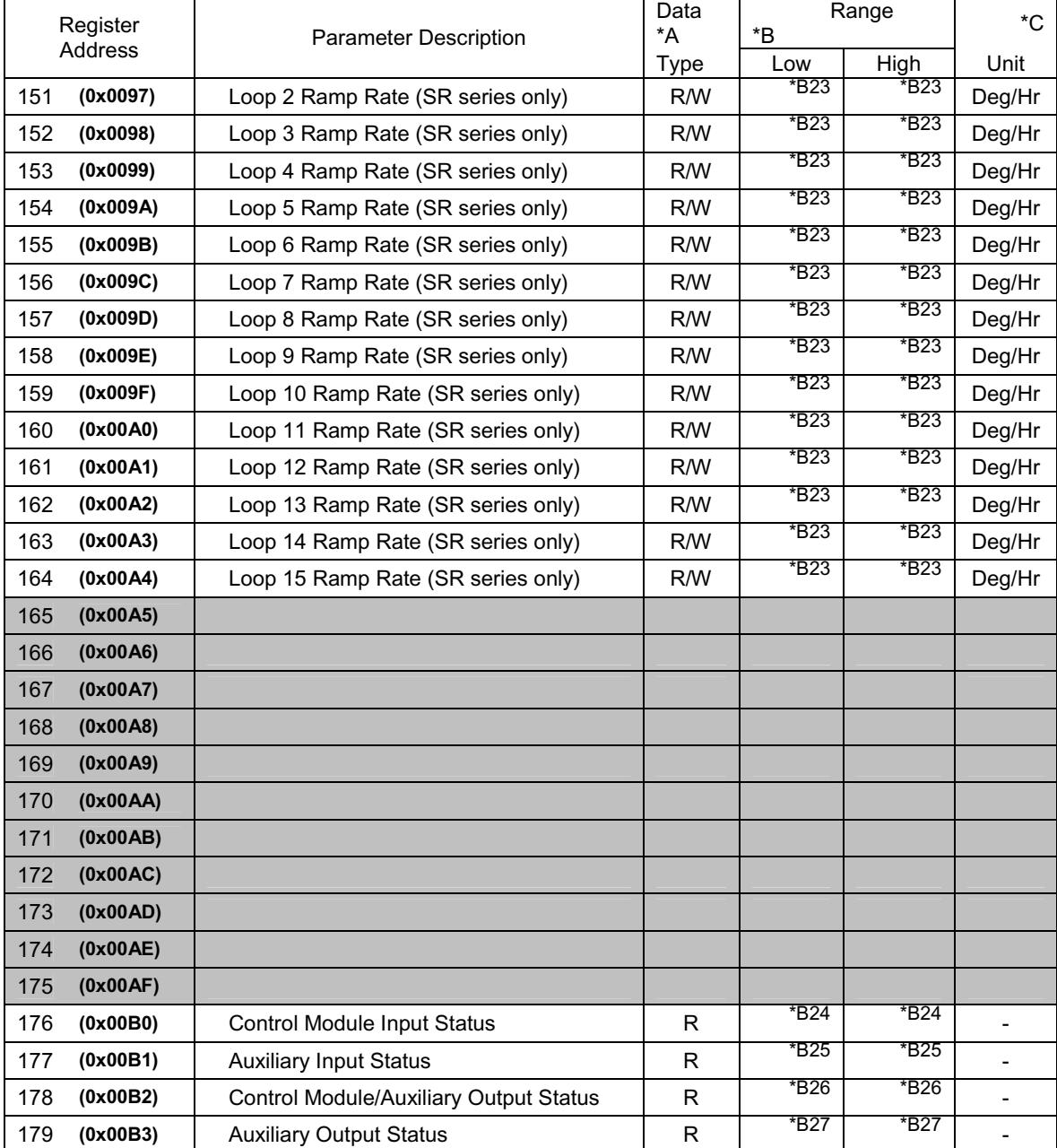

#### **Notes:**

- \*A R/W Specifies readable / writable data, R specifies read only data and W specifies a write only control value.
- \*B The range of certain parameters are dependent upon system options. Consult the following range tables for information regarding the use of these parameters.

#### *Reading bit oriented parameters*

The value contained in these parameters is dependant upon the combination of "on" bits (1). Therefore, only the individual status of each bit has meaning, not the value of the parameter.

#### *Setting bit oriented parameters*

The value that must be written to these parameters is dependant upon the combination of "on" bits. Therefore, it is necessary to know the current value of the parameter before setting it so that only the bit status you want to update is changed. Otherwise, sending a value derived from only the bit you wish to set, will turn off all other functions related to the other bits in the parameter.

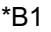

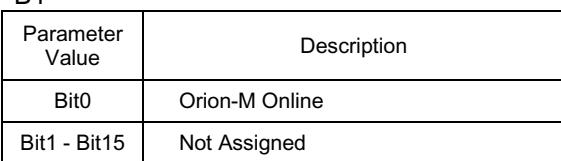

\*B2

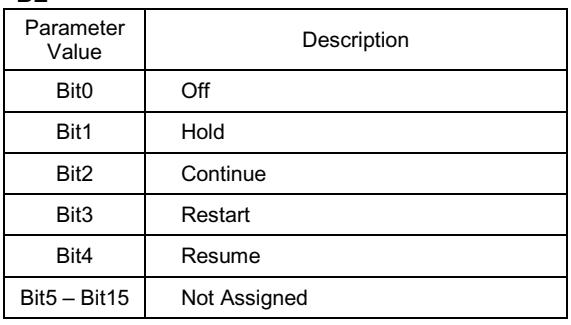

#### \*B3

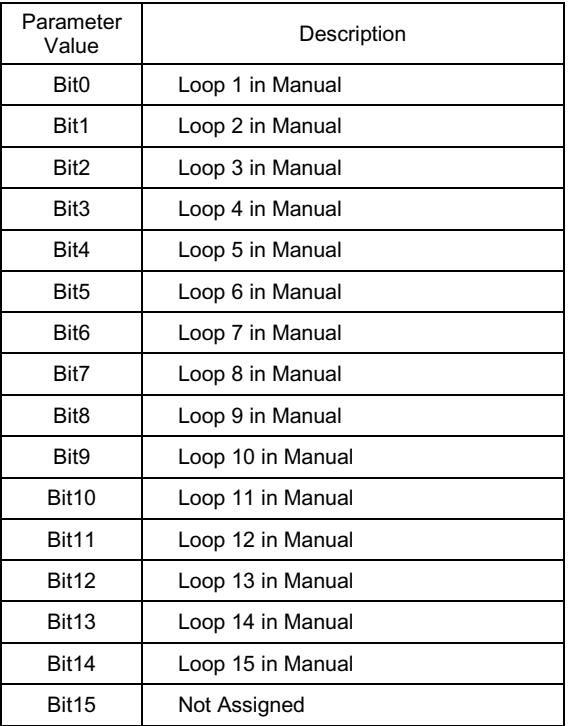

**DO NOT** alter the state of this register. Bit0 is the system online bit and is set by the Orion-M HMI when the unit is ready for operation. Turning off this bit will turn off the system.

The status of this register should be used for information only, as a means of determining if the system is ready for operation.

**Note:** Manual operation may not be available on certain loop controls depending upon their configuration. If manual operation is not available, the bit for the loop will automatically turn off after being set.

When in manual mode, writing to the loop %Out register will adjust the output percentage of the control loop.

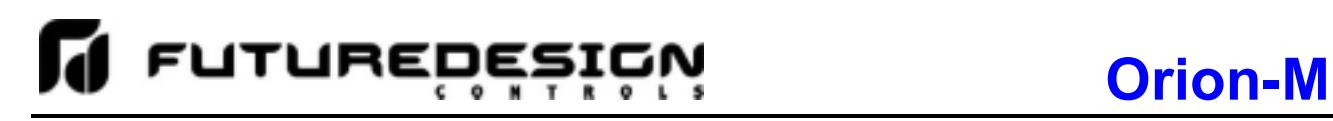

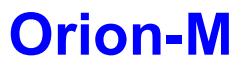

#### \*B4

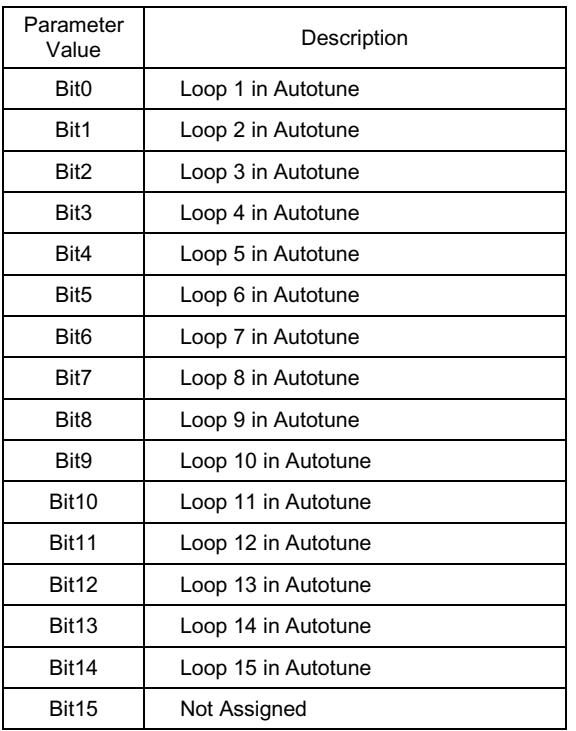

#### \*B5

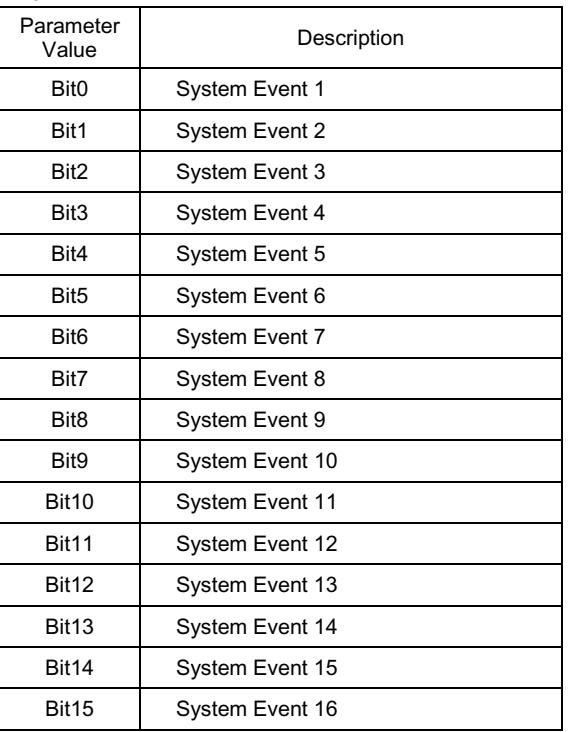

**Note:** Autotune operation is not supported on all loop controls compatible with the Orion-M or may be unavailable depending upon their configuration. If autotune operation is not available, the bit for the loop will automatically turn off after being set.

When autotune completes normally, the bit for the loop will automatically turn off indicating that tune is complete. To terminate an autotune in progress, turn off the bit for the desired loop.

**Note:** Not all system events may be available on your system. Event names and functions are defined by system configuration. Consult you system documentation or contact your OEM for information on event use.

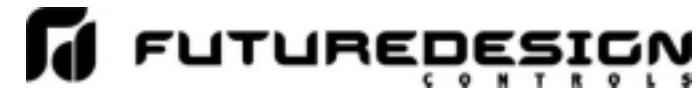

#### \*B6

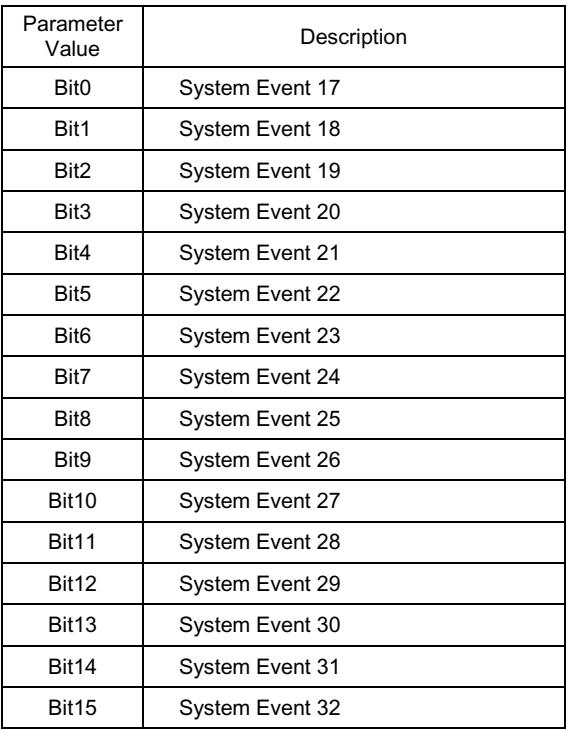

#### \*B7

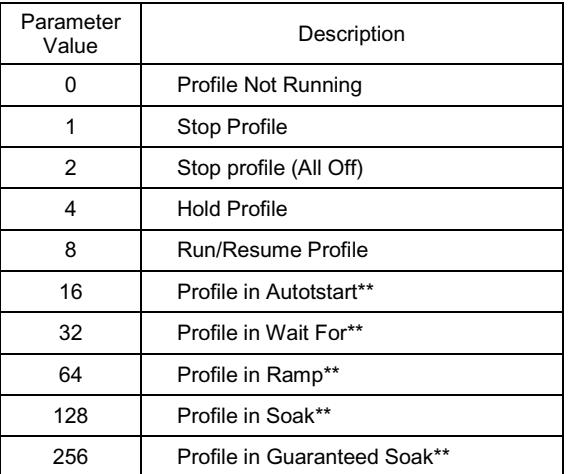

#### \*B8

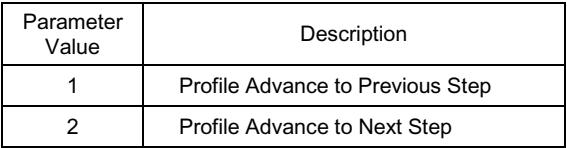

**Note:** Not all system events may be available on your system. Event names and functions are defined by system configuration. Consult you system documentation or contact your OEM for information on event use.

\*\*These values are set by the Orion-M to indicate the operating status of the profile and can not be set directly.

This parameter only performs its function when the profile is in hold. Once the set function is executed, this parameter automatically resets to zero (0).

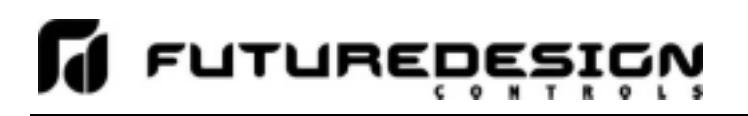

#### \*B9

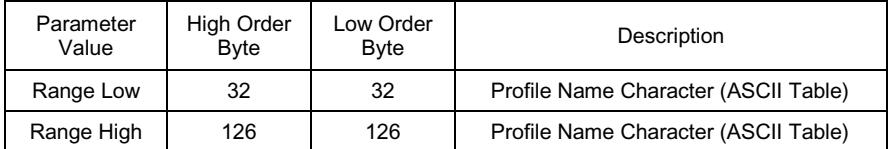

See the ASCII character chart in Section 3.1 for the character representation of these values.

#### *Example*

Read command of registers 18 to 22 from the Orion-M returns the following values:

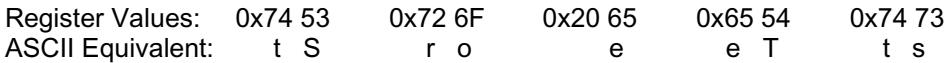

Assemble the ASCII characters in order from low to high byte starting with register 18 in order to assemble the profile name: "Store Test". Note that null characters are not used in the profile name. A space (0x20) will be used is used in place of a null character to maintain the 10 character name length if the profile name is not ten characters long.

\*B10

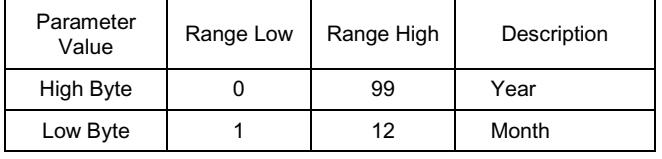

#### \*B11

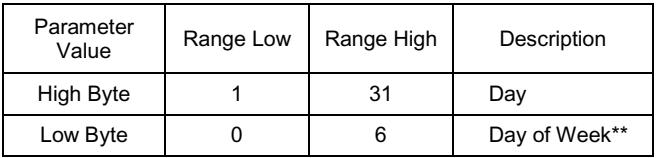

\*B12

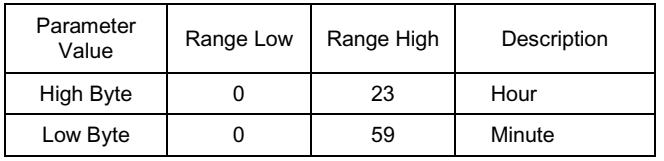

#### *Example*

Read command of registers 23 to 25 for profile start time or 26 to 28 for estimated profile stop time from the Orion-M returns the following values:

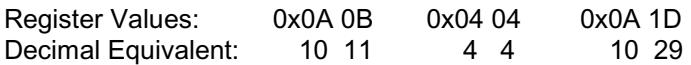

Translating the values into an actual date and time provides a date and time of Thursday November 4, 2010 at 10:29am.

\*\*The days of the week are represented as numbers: 0=Sun, 1=Mon, 2=Tue, 3=Wed, 4=Thu, 5=Fri, 6=Sat

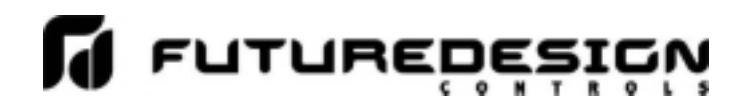

#### \*B13

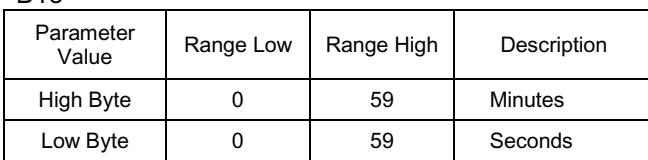

#### \*B14

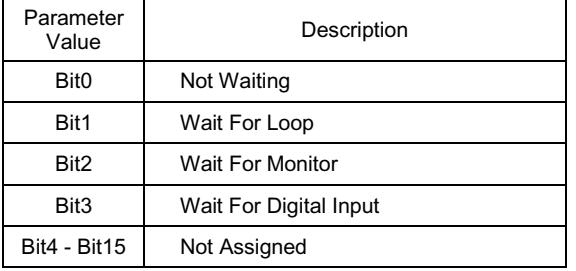

#### \*B15

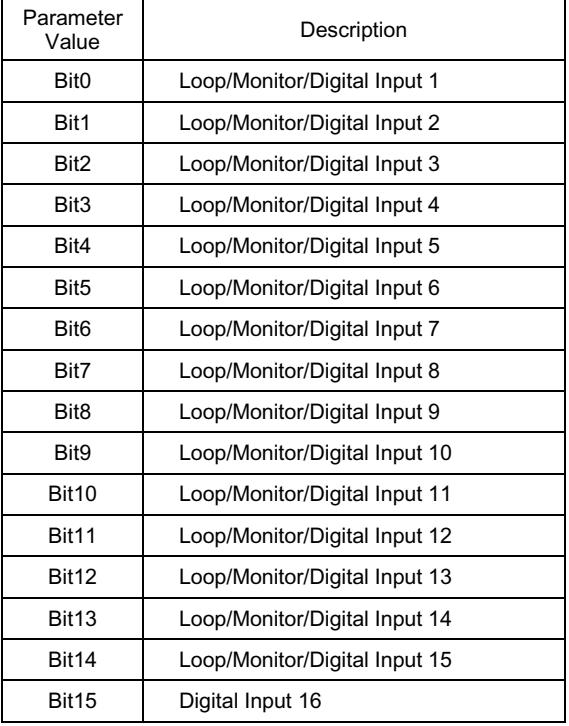

**Note:** Multiple wait for conditions can be active at once, i.e., the profile could be waiting for a combination of loops, monitors and/or digital inputs at the same time.

**Note:** Each bit in the word can represent a wait for condition for more than one input, i.e., Bit0 can be on to indicate it is waiting for loop 1, monitor input 1 or digital input 1.

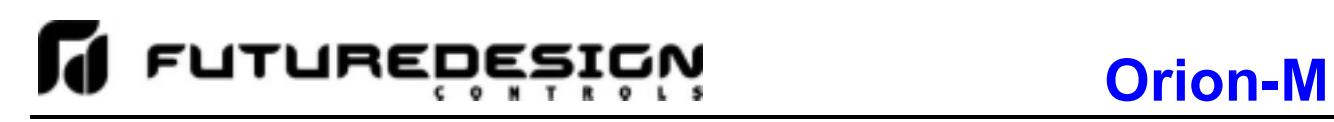

#### \*B16

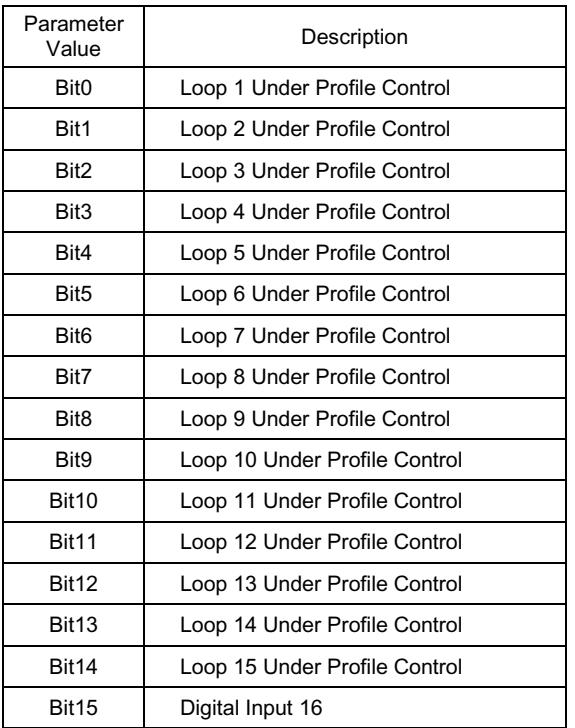

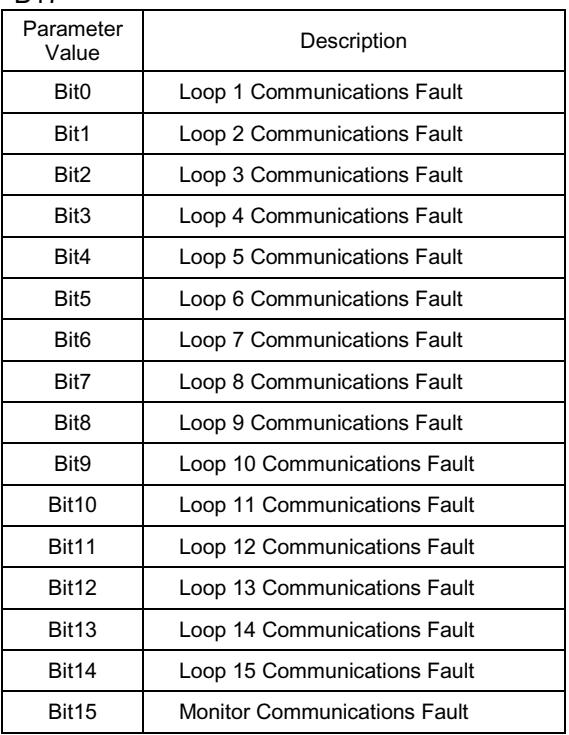

#### \*B18

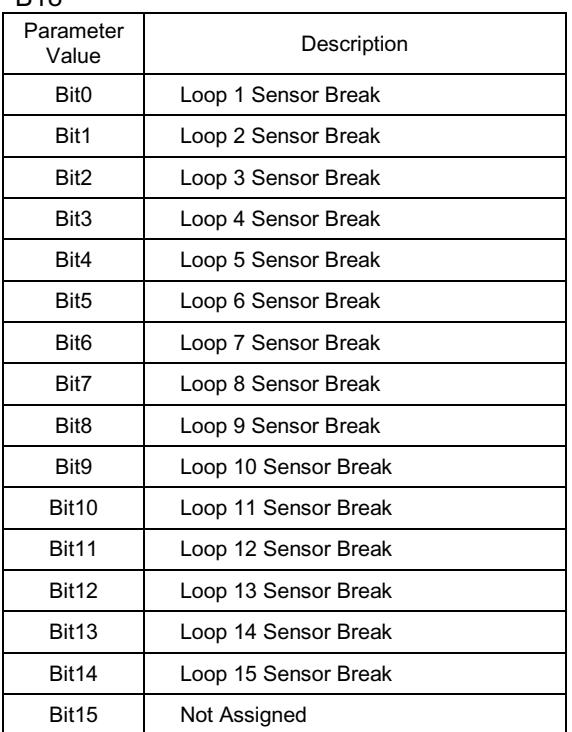

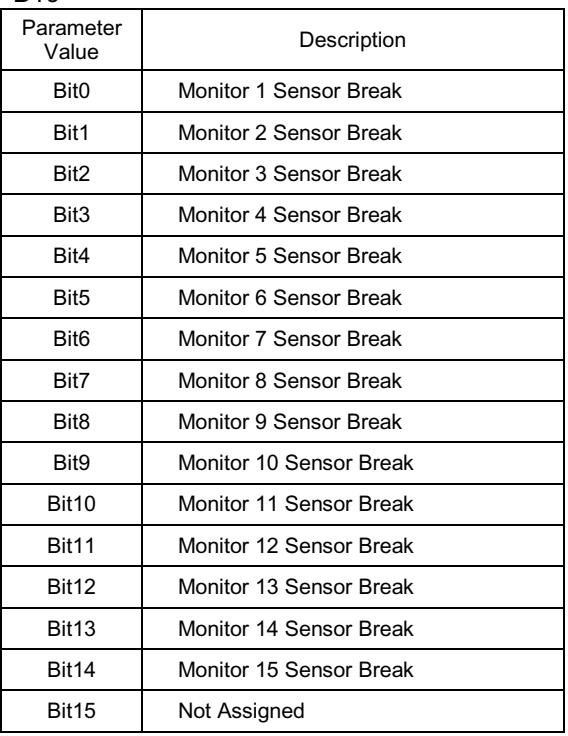

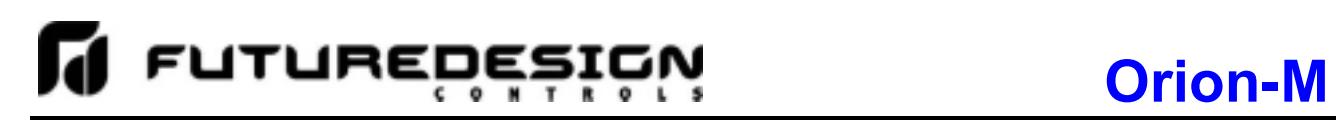

#### \*B20

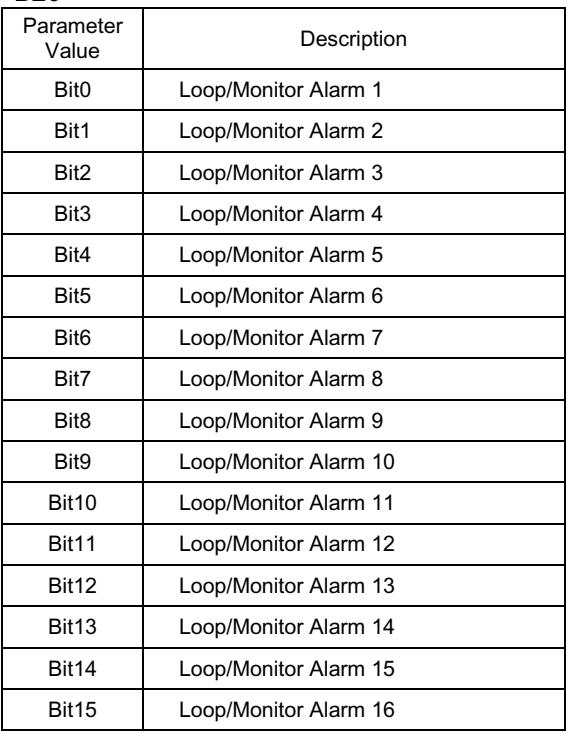

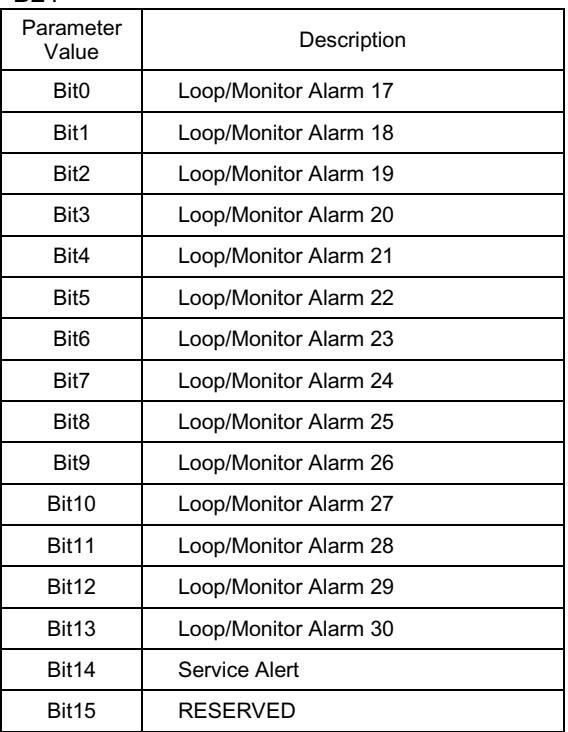

#### \*B22

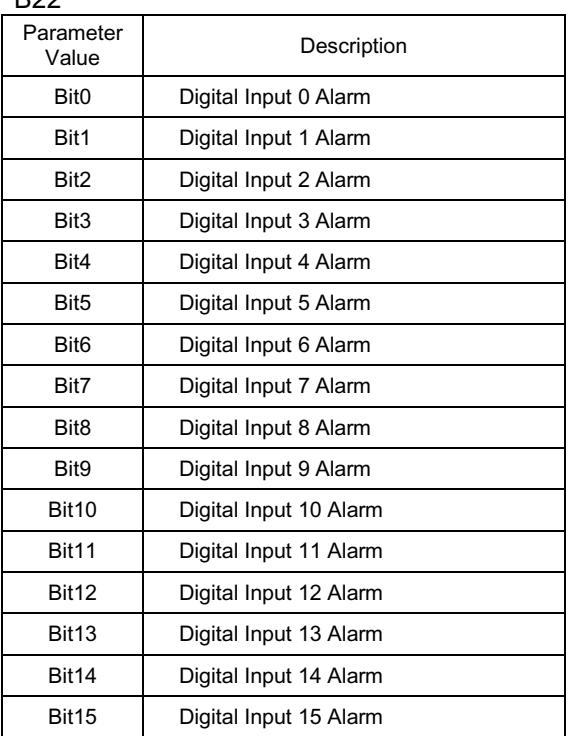

#### \*B23

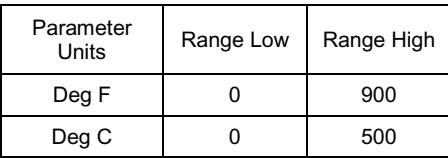

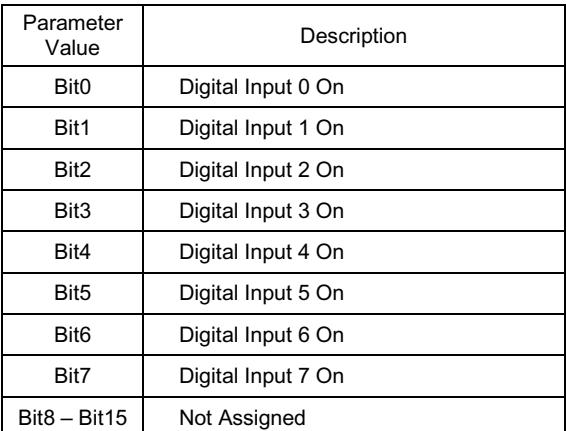

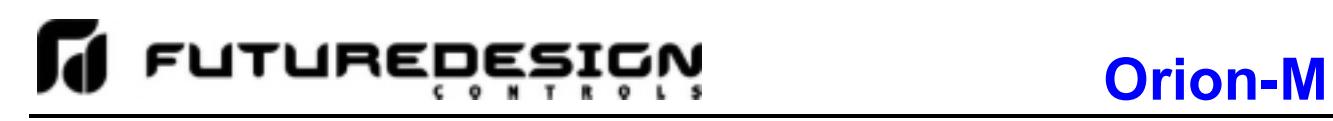

#### \*B25

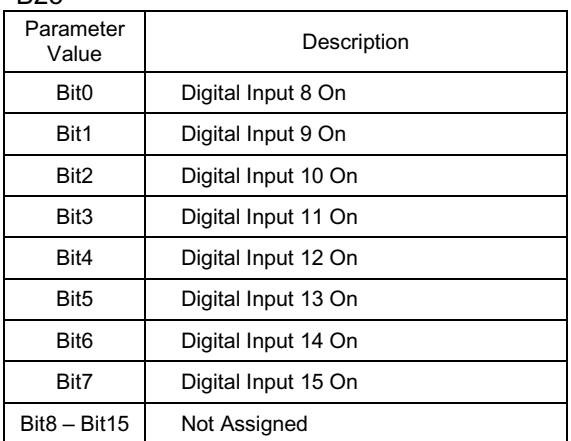

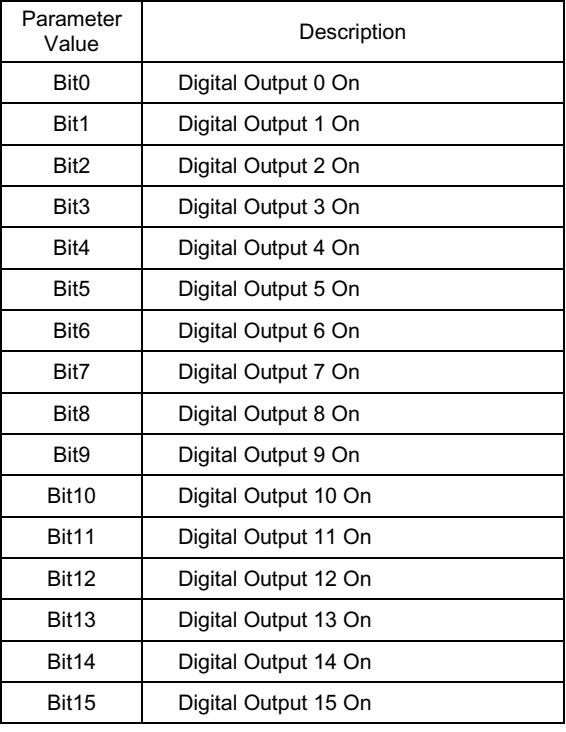

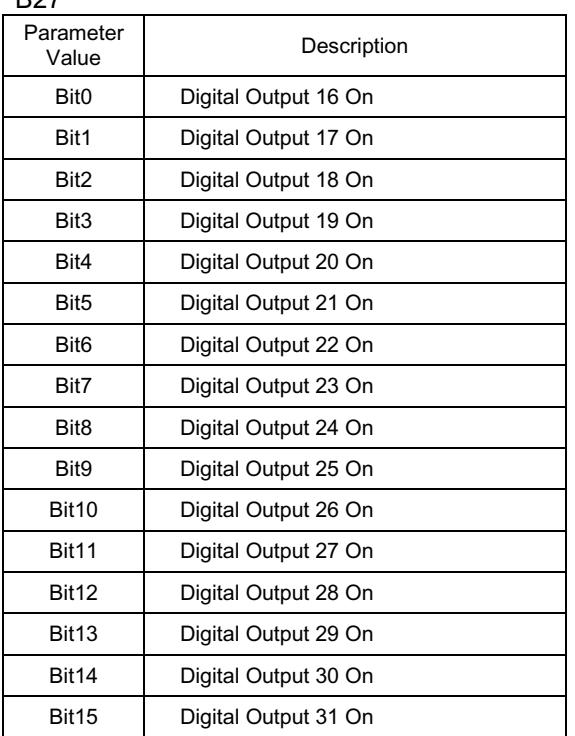

- \*C1 The 'wait for setpoint' does not have units of measure. It is a raw numerical value, i.e., it is compared directly to the numerical value of any loop or monitor input selected as a 'wait for' input. The wait for setpoint uses an implied decimal point of 1 for all comparisons regardless of the decimal point configuration of the loop or monitor input.
- \*C2 The units of measure and range of a loop or monitor input is dependant upon the configuration of the input and/or the units of temperature selection (Celsius or Fahrenheit) of the Orion-M. The decimal point position for the loop or monitor input is an implied value based on the configuration of the input. Thus, a register value of 345 can represent an actual process value of 345, 34.5, 3.45 or 0.345 depending upon the decimal point configuration of the loop or monitor input.

#### **5.2 Profile Registers**

The profile parameters are a separate group of registers that are used to load profiles into the Orion-M. The manner in which the profile steps are configured and sent to the Orion-M is specific and must be followed exactly.

Each profile step consists of 28 data registers. It is recommended that the profile be written one step at a time, using a multiple write command (0x10) to write the data for all 28 registers at once. This allows profiles to be stored as two-dimensional arrays, of which code can be written to simply index through the array stepby-step, and transmit the profile to the Orion-M.

*The first 28 registers of the profile contain specific settings related to the profile. These include autostart settings, the profile name, the length of the profile (number of steps), the loops to profile and guaranteed soak band settings.* 

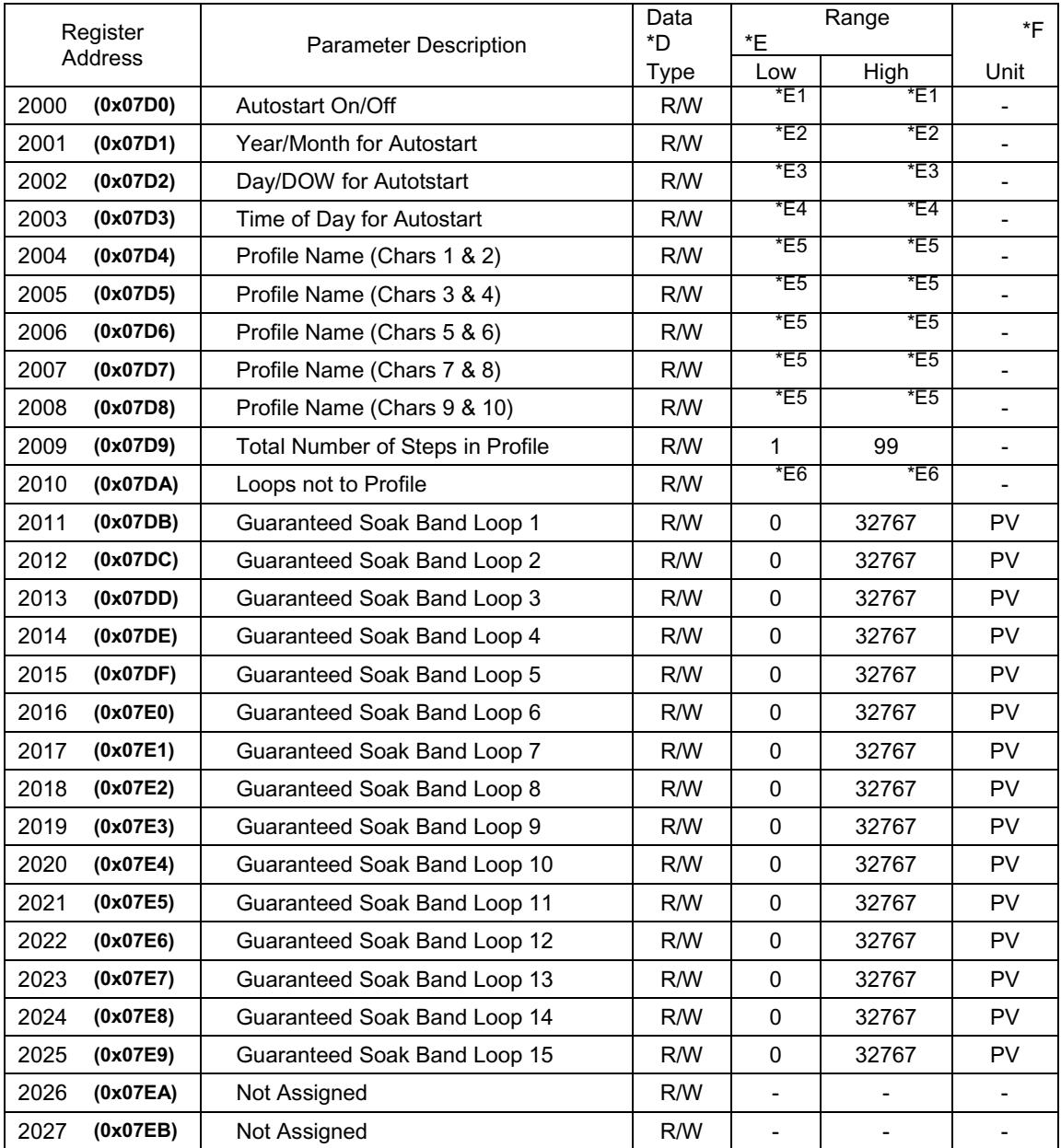

*The following 28 registers of the profile contain the data for step 1 of the profile.* 

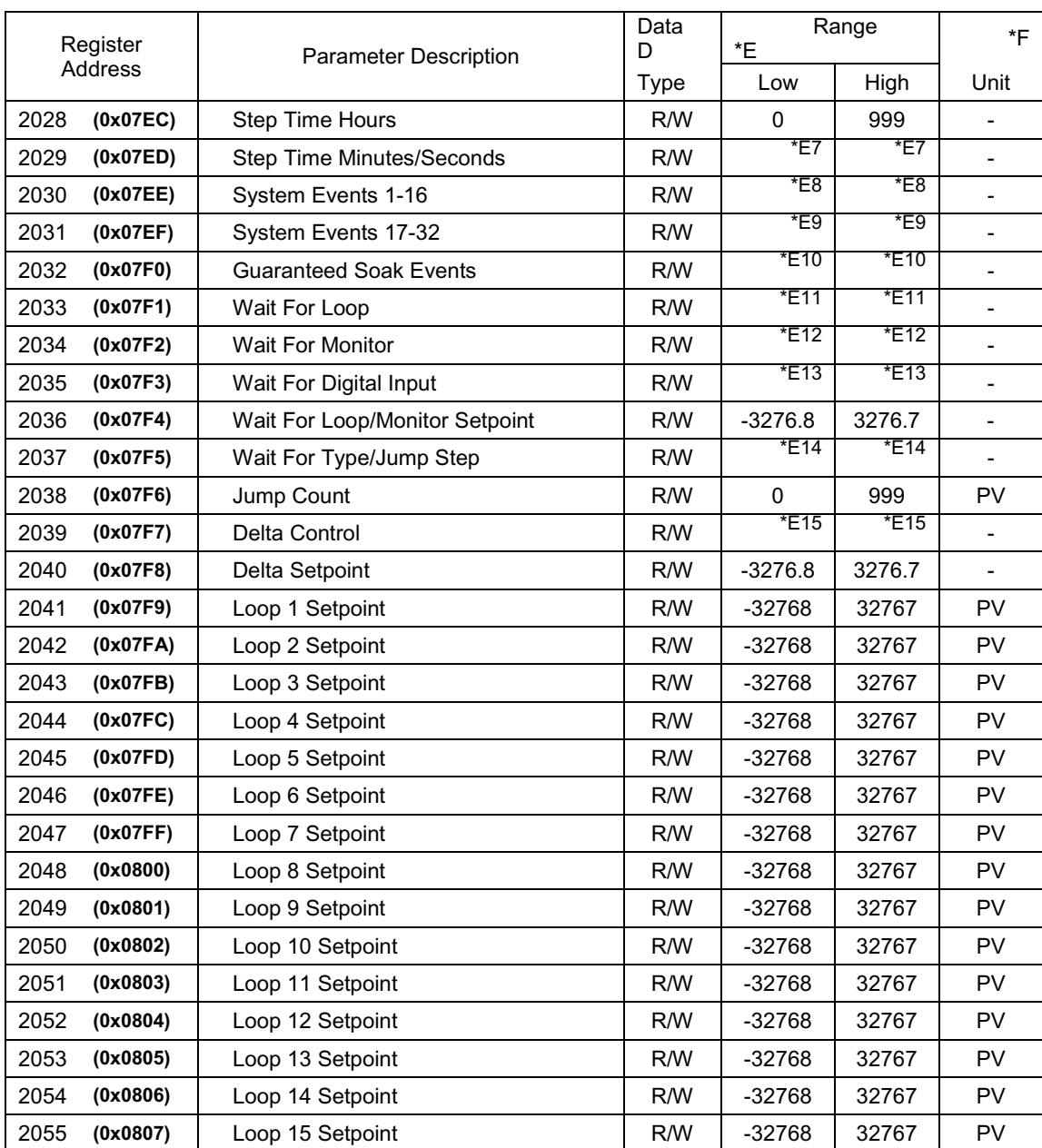

*All remaining steps of the profile follow the same format and data structure as is represented for step one above. Up to the following 2744 registers are used to contain the additional step data of the profile as required for steps 2 through 99. Since few if any profiles will contain the maximum of 99 steps, it is only necessary to write the step data for the number steps used in the profile.* 

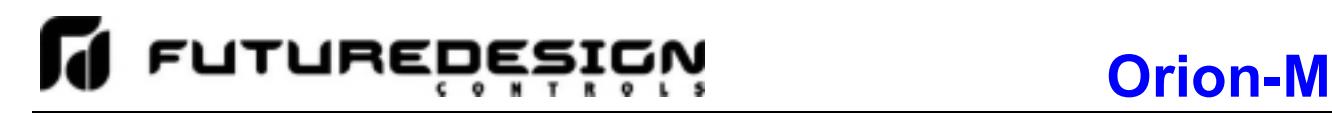

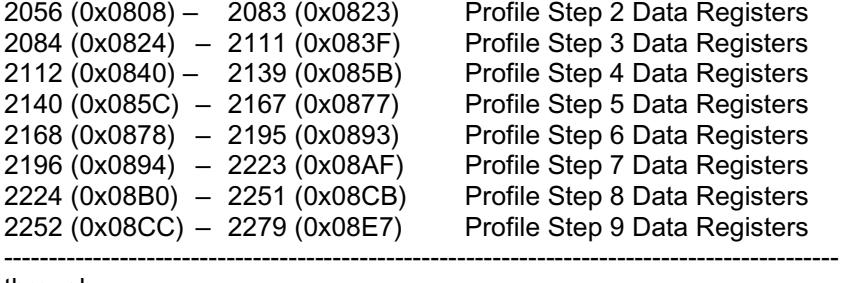

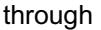

---------------------------------------------------------------------------------------------- 4772 (0x12A4) – 4799 (0x12BF) Profile Step 99 Data Registers

#### **Notes:**

\*D R/W Specifies readable / writable data.

*Once a profile is started, changes made to the profile data registers will not take affect on the operating profile. The profile must be stopped and restarted for changes to take affect.* 

\*E1

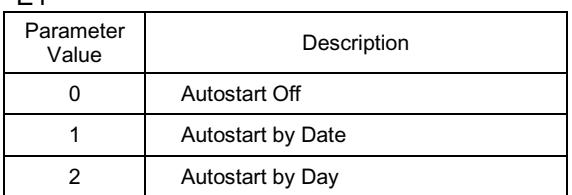

\*E2 See note \*B10 in Section 5.1 for information on the range of this parameters.

- \*E3 See note \*B11 in Section 5.1 for information on the range of this parameters.
- \*E4 See note \*B12 in Section 5.1 for information on the range of this parameters.
- \*E5 These parameters contain data which represent up to ten ASCII characters in order to display the name of the currently loaded (or operating) profile in the Orion-M.

 *See note \*B9 in Section 5.1 for information on the range of these parameters.* 

#### \*E6

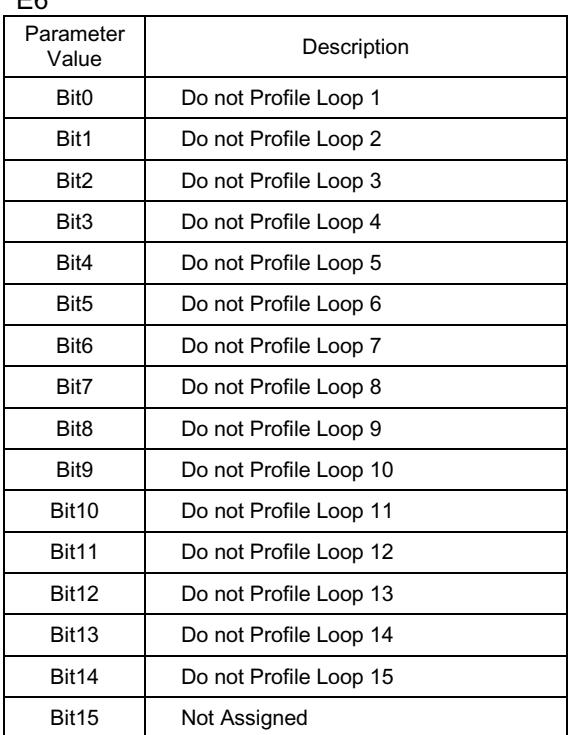

- \*E7 See note \*B13 in Section 5.1 for information on the range of this parameters.
- \*E8 See note \*B5 in Section 5.1 for information on the range of this parameters.
- \*E9 See note \*B6 in Section 5.1 for information on the range of this parameters.

#### \*E10

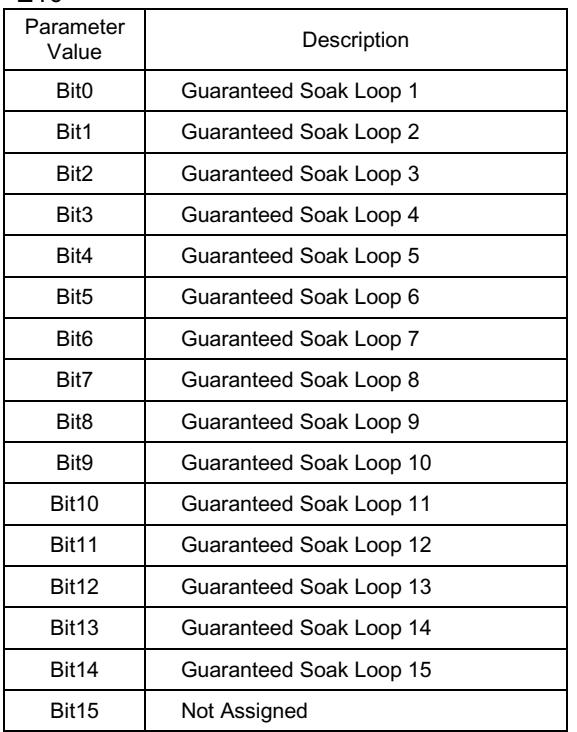

#### \*E14

This parameter is split into upper and lower bytes. The high byte of the word is for setting the 'wait for' type while the lower byte contains the step number for jump step operation.

High Byte (0x**00**XX)

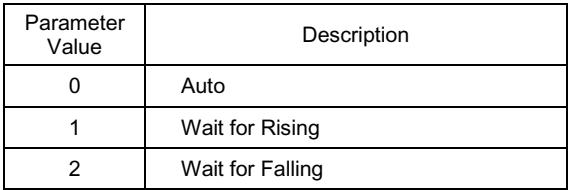

#### Low Byte (0xXX**00**)

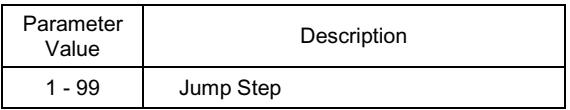

*Important: If the jump step is set to a value greater than the number of steps in the profile that was loaded, the Orion-M will jump to that step if the recycle count for the step is greater than zero, and attempt to execute that step based on the data contained in the step whether it is valid or not.*

#### \*E15

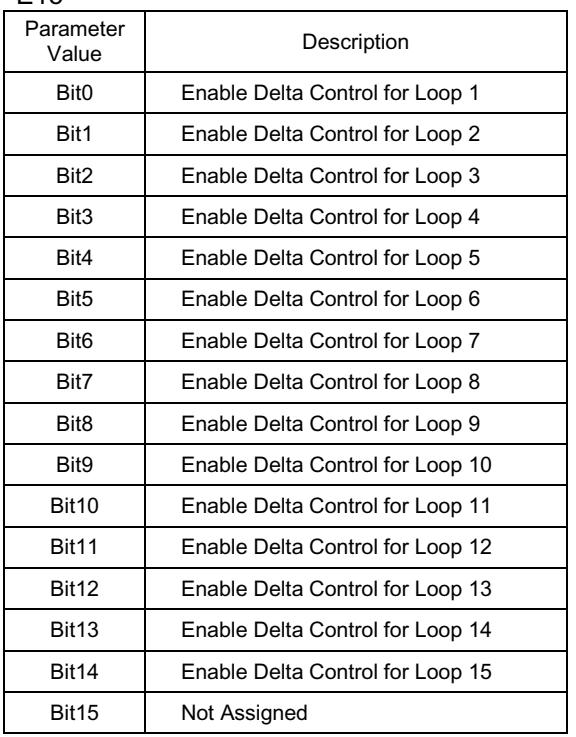

\*F The unit PV means that the unit of the parameter is the same as the unit of PV (the loop/monitor input configuration).

*Use caution when loading a profile to the Orion-M. You must insure that the decimal point scaling and units of measurement in the profile match the loop setting. Loading a profile with a temperature setpoint of 80 will result in a control temperature of 80°F if the Orion-M is in degrees Fahrenheit. However, if the Orion-M is set for degrees Centigrade, it will result in a control temperature of 80°C (176°F).*

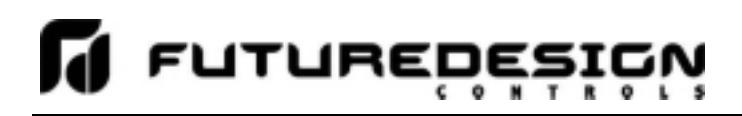

#### **5.2.1 Starting a Profile on the Orion-M**

Once a profile has been loaded into the Orion-M, two control parameters must be set in order to start the profile. These are the profile start step (14) and the profile control (15) registers. The profile start step register must first be set to the step number that the profile is to start on. Note that this must be a value from 1 to the last step of the profile.

Once this parameter has been set, the profile can be started by setting the profile control register to a value of eight (8). This will put the profile into run mode and it will begin operation on the step number designated in the profile start step parameter. Note that once the profile is started, the profile start step register (14) will reset to zero. This forces you to set it each time you want to start a profile. A profile will not start unless this parameter is set. This insures that each time a profile is started, it is starting on the proper step number that you designate.

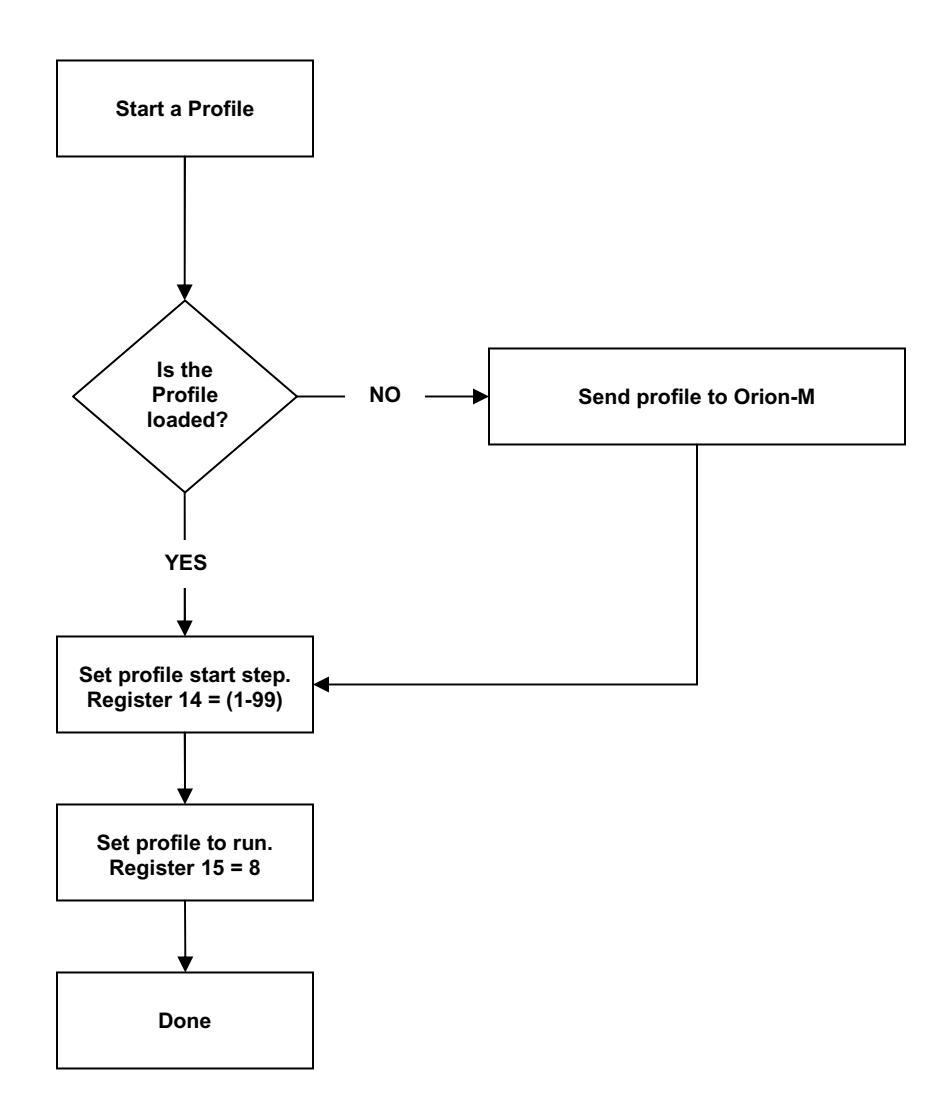

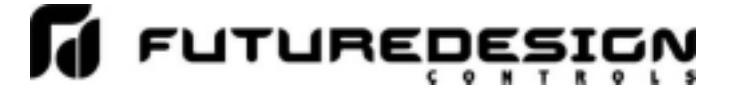

### **Appendix**

#### **Terms and Definitions**

**address –** A unique designator for a location of data or a controller that allows each location or controller on a single communications bus to respond to its own message.

ASCII (pronounced AS-KEY) – American Standard Code for Information Interchange. A universal standard for encoding alphanumeric characters into 7 or 8 binary bits.

**Asynchronous –** Communications where characters can be transmitted at an unsynchronized point in time. In other words, it can start and stop anytime. The time between transmitted characters may be of varying lengths. Communication is controlled by "start" and "stop" bits at the beginning and end of each character.

**Baud –** Unit of signaling speed derived from the number of events per second (i.e., bits per second).

**Baud rate –** The rate of information transfer in serial communications, measured in bits per second.

**Binary –** Number based system where only two characters exist, 0 and 1. Counting is 0, 1, 10, 11...

**Bit –** Derived from "**Bi**nary digi**t**", a one or zero condition in the binary system.

**Byte –** A term referring to eight associated bits of information, sometimes called a "character".

**Character –** Letter, numeral, punctuation, control figure or any other symbol contained in a message. Typically this is encoded in one byte.

**Communications –** The use of digital computer messages to link components. (See serial communications and baud rate)

**Converter –** This device will convert from one hardware interface to another such as from EIA-232 to EIA-485. The converter may be transparent to the software, which means you do not have to give any special considerations to software programming.

**CRC –** When data is corrupted during transmission, a method is used to return the data to its correct value. This can be accomplished through several methods: parity, checksum and CRC (cyclic redundancy checksum) are three of these. **C**yclic **R**edundancy **C**hecksum is an error-checking mechanism using a polynomial algorithm based on the content of a message frame at the transmitter and included in a field appended to the frame. At the receiver, it is then compared with the results of the calculation that is performed by the receiver.

**Data –** The information that is transferred across the communications bus. This may be a setpoint, setup parameter, or any character. This information is transferred to an address or register.

**DB-9 –** A standardized connector shaped like the letter "D" when viewed on edge. This connector has 9 contacts. It is utilized on most IBM AT compatible PCs as the serial port.

**Decode –** This is the reverse of encode. When a piece of data has information embedded in it, decode is to extract that information. Example: to extract an "A" from 01000001.

**Duplex –** The ability to send and receive data at the same time. "To listen and talk at the same time."

**EIA-232 –** Electronic Industries Association developed this standard hardware interface to allow one device to talk to another device in full duplex mode. This method uses a differential voltage between one wire and ground. Also called an unbalanced system since the ground wire carries the sum of current of all lines. Transmission is limited to about 50 feet.

**EIA-485 –** Electronic Industries Association developed this standard hardware interface to allow up to 32 devices to be on a bus at one time. This method uses a differential voltage between two wires. Also called a balanced system since each wire carries the same current value. This has the advantage of being immune to outside electrical disturbances.

**EIA/TIA -232 and -485 –** Data communications standards set by the Electronic Industries Association and Telecommunications Industry Association. Formerly referred to as RS- (Recommended Standard). (See EIA-232 and EIA-485)

**Electronic Industries Association (EIA) –** An association in the US that establishes standards for electronics and data communications.

**Encode –** To embed information into a piece of data. This is the reverse of decode. Example: let 01000001 stand for an "A".

**Error Correction –** When an inconsistency is in the data, a method is used to detect and/or return the data to its correct value. This can be done through several methods, parity, checksum and CRC (cyclic redundancy checksum) area three of these.

**Even –** This term is used with parity. See parity.

**Firmware –** Instruction or data stored in an IC (integrated circuit) or on a read only disk. This data is programmed once and cannot easily be changed as software can.

**Full Duplex –** Full is used to mean the duplex's full capability. The ability to send and receive data at the same time. The same as duplex.

#### **GPIB –** See IEEE488

**Half Duplex –** The ability to send or receive data, but not at the same time. "To listen or talk, but not both at the same time."

**Handshake (Handshaking) –** Exchange of predetermined signals between two devices establishing a connection. Using extra wires or software signals to coordinate communications, signals can be sent to tell the transmitter the current status of the other device receiver. Example: Are you busy or are you ready?

**Hex or Hexadecimal –** Number based system where sixteen characters exist, 0 to 9, A to F. Counting is 0..9,A,B,C...

**Integer –** Two bytes make an integer. This contains 16 bits. An integer can represent a decimal value of - 32768 to 32767.

**Logic Level –** A voltage measurement system where only two stable voltage values exist. Example: 0v and 5V, or -3v and +3v.

**Mark –** Represents the transmission of data bit logic 1 (see logic level). Usually this is the most negative voltage value in serial communications.

**Master –** The device on the bus that controls all communications. Only the master can initiate conversation.

**Modbus –** A software protocol developed by Gould Modicon (now AEG) for process control systems. No hardware interface is defined. Modbus is accessed on the master/slave principle, the protocol providing for one master and up to 247 slaves. Only the master can initiate a transaction. This is a half duplex protocol.

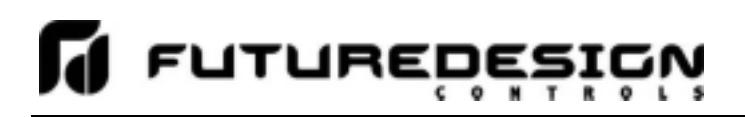

**Network –** When two or more devices share communication lines, the devices are "networked".

**Node –** A point of interconnection to a network.

**Noise Immunity –** The ability of communication lines to ignore electrical noise generated in the lines by nearby magnetic and electrostatic fields.

**Odd –** This term is used with parity. See parity.

**Parallel –** Communication using this method, transfers eight bits or one byte at a time over eight data wires and one ground wire. This method is eight times faster than using serial but utilizes more hardware.

**Parity –** A bit is assigned at the beginning of a byte to stand for parity. When the '1' bits are counted, the number will be even or odd. A parity bit is used to ensure that the answer is always even if even parity or odd if odd parity. If the receiving end counts the '1' bits and the sum is not the same odd or even, an error is generated. Parity is used to detect errors caused by noise in data transmission.

**Protocol –** A set of rules for communication. This will specify what method to transfer information, packet size, information headers and who should talk when. It is used to coordinate communication activity.

**Receive –** To accept data sent from another device. The device that receives the data is the receiver.

**Register –** An area of memory that provides temporary storage of digital data.

**Slave –** A device that only responds to commands. This device never starts communication on it's own. Only the Master can do this. (See Master)

**SCADA –** Supervisory Control and Data Acquisition

**Serial –** To process something in order. First item, second item, etc.

**Serial Communications –** A method of transmitting information between devices by sending all bits serially (see serial) over a single communication channel.

**Software –** Information of data or program stored in an easily changeable format. (RAM, Floppy Disk, Hard Disk)

**Space –** Represents the transmission of a data bit logic 0 (see logic level). Usually this is the most positive voltage value in serial communications.

**Start Bit –** A binary bit or logic level that represents when the serial data information is about to start (at the beginning of a character or byte). This voltage level is positive.

**Stop Bit –** A binary bit or logic level that represents when the serial data information is complete (at the end of a character or byte). This voltage level is negative.

**Synchronous –** When data is transmitted on a data line and a clock signal is used on another line to determine when to check the data line for a logic level. This clock is said to "synchronize" the data. **Transmit –** To send data from one device to another. The device that sends the data is the transmitter.

**Word –** Two bytes make a word. This contains 16 bits. A word can represent a decimal value of 0 to 65535.

#### **Order Matrix: FDC Orion-M -**

#### **1. Graphic User Interface (GUI) & Control Module (CM)**

**2: FDC-2107i Windows CE 7" iSeries Color Touch Screen 3: FDC-2110i Windows CE 10" iSeries Color Touch Screen** 

#### **Control Module (CM) includes the following components:**

FC5A-D16RS1: Control Module CPU with on-board 8-digital input (24Vdc) and 8-digital outputs (6-relay/2TTL)

- FC4A-PM64: 64KB Memory Card
- FC4A-PT1: Real Time Clock

FC4A-HPC3: Modbus port (connect loop controls and monitor point cards to CM)

CA2011-8A: Cable from FC5A CPU to display (8ft) GE1A-C10MA110 / SR2P-06: Reset Timer and socket (DIN Rail) 2GB SD Memory Card (holds Orion-Mi application software) 2GB High Capacity USB Memory Stick (3VDC) PS5R-SD24: Power Supply

(Input 85-264Vsc/Output 24Vdc 60 Watt (2.5 amp)

#### **2. Graphic User Interface (GUI) Application Software**

- **2: FDCi:** standard iSeries software for 7" and 10" displays **3: FDSR:** SR iSeries software for 7" and 10" displays
- 

#### **3. Control Module (CM) Application Software** (loop control type)

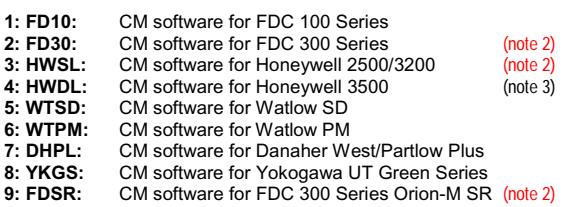

#### **Software - Future Release**

- **YKXX:** CM software for Yokagawa UT Avanced<br>**ER20:** CM software for Eurotherm 2000 Series
- **ER20:** CM software for Eurotherm 2000 Series
- **ER30:** CM software for Eurotherm 3000 Series
- **ERM8:** CM software for Eurotherm Mini 8 Series

#### **4. Monitor Inputs (Note 2)** (DIN Rail Mount – serial connection to CM)

**0: None** 

- **1: IO-8TCS:** (8-thermocouple input module isolated)
- **2: IO-6RTD:** (6-RTD input module)
- **3: IO-8AIIS:** (8- input module 0-20 / 4-20mA isolated)
- **4: IO-8AIVS:** (8-analog input 0-10 / 2-10Vdc—isolated)
- **9: Special**

#### **Combination Monitor Input Modules** (maximum of 2 & 15 points)

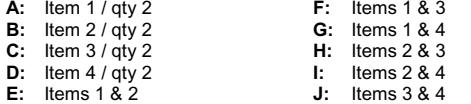

**Note 1:** CM will support up to 7 expansion modules (the monitor point input module is not a CM expansion module). **Note 2:** Maximum of 2 monitor input cards monitoring a maximum

of 15 monitor card inputs. With specific CM software, the loop control's input #2 may be configured as monitor points. System maximum of 15 monitor points made up of loop control input #2, inputs of monitor cards or combination of both. **Note 3**: Dual loop HW3500 is limited to 7 controls maximum (14 loops) .

**6. Digital Inputs (Note 1)** (DIN Rail Mount – plug into CM)

**1 2 3 4 5 6 7 8 9** 

#### **0: None**

- **1: FC4A-N08B1:** (8-digital input card (24Vdc))
- **2: FC4A-N08A11:** (8-digital input card (120Vac))

Note:The above optional digital inputs (DI) are in addition to the eight 24Vdc digital inputs that are standard on the CM; system maximum of 16 digital inputs.

**4. Digital Outputs (Note 1)** (DIN Rail Mount – plug into CM)

- **0: None 1: FC4A-T08S1** (8-digital output– TTL 24Vdc (source))**\***
- 2: FC4A-R081 (8-digital output Relay (240Vac 2-amps))<br>3: FC4A-T16S3 (16-digital output-TTL 24Vdc (source)<sup>\*</sup>
- 
- **3: FC4A-T16S3** (16-digital output– TTL 24Vdc (source))**\* 4: FC4A-R161** (16-digital output - Relay (240Vac 2-amps))

**Combination DO modules** (maximum of 24 optional DO)<br>m 1 / gtv 2 **G**: Items 1 & 3

- **B:** Item 1 / qty 3<br>**C:** Item 2 / qty 2
- **A:** Item 1 / qty 2 **G:** Items 1 & 3<br>**B:** Item 1 / atv 3 **H:** Items 1 & 4
	- **J:** Items 2 & 3<br>**K:** Items 2 & 4
	-
- **D:** Item 2 / qty 3
- **E:** Item 1 qty 2 & Item 2 qty 1<br>**F:** Item 1 gty 1 & Item 2 gty 2
- **F:** Item 1 qty 1 & Item 2 qty 2

**\***The terminal blocks for all of the above are inclusive except for the FC4A-T16S3, 24Vdc output card, whose terminal block is a separate component, part number FC4A-PMPC20P. This terminal block is included as a separate component when specifying this output card.

Note:The above optional digital outputs (DO) are in addition to the 8 DO that are standard on the CPU (6 relay & 2 TTL 24Vdc); maximum of 32 DO.

**7. Analog I/O (Note 1)** (DIN Rail Mount – plug into CPU)

#### **0: None**

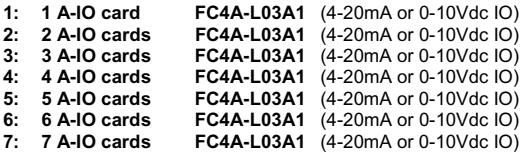

Note: Each I/O card has qty 2 Remote Setpoint input and quantity 1 Retransmission output configurable for PV,SP or %Out

**8. Serial Communication (Note 1) (DIN Rail Mount – plug into CM)** 

**0: None 1: FC5A-SIF4** (RS485 Modbus RTU port (slave))\* (port 3) **2: FC5A-SIF2** (RS232 port for Barcode Reader) **\*\*** (port 4)

#### **Note: If Item 2 is specified, Item 1 is included and must be counted in the total number of modules.**

**\***RS485 Modbus RTU port allows R/W access by FDC EnVision & 3rd party software. **\*\***Bar Code Reader input is compatible for serial based barcode readers. System will accept up to 16 characters of data from the bar code scanner. Data from the bar bode reader will be inserted as operator events in the Historical Data File; there is no limit to the number of events that may be entered manually or with a bar code scanner.

#### **9. Special**

**0: None** 

**1: CM Assembled & wired on DIN Rail**

#### **NOTES: SCADA (Supervisory Control & Data Acquisition)**

FDC-Orion-M iSeries Graphic User Interface (GUI) is available in 7" and 10" color touch screens. The GUI provides a full SCADA feature set providing ease of use, data acquisition, alarm manager, operator audit trail, multi-level Security with user rights, LAN connections and more.

#### **The GUI provides ease of configuration, use & support.**

- System Configuration for loop, monitor point, alarm, digital input & outputs assignment / logic, Help language selection and more, all without an external device or PC.
- Loop Views: multiple view Loop and/or Monitor Points in single
- or All View; Trend, Bar Graph and Digital views also available - Profile: Virtually unlimited number of profiles with each profile
- having up to 99 steps with up to 32 events. - File Management: View, print, copy/move Profile, Alarm,
- Historical Data (data log files) and operator audit trial files. File transfer via LAN features or USB flash memory.
- Support: View loop & digital IO status, force loop & digital outputs and more.
- Print: Print directly from GUI via USB port
- LAN: Remote Access & touch screen operation (VNC), email/SMS on alarm, email historical, alarm & audit trail files on-demand, Web Page (view only) and FTP of historical data files automatically or on-demand.

#### **Data Acquisition:**

- Data log up to 15 control loops (PV, SP & % out) & 8 Monitor Points (specific dual input loop controls may allow up to 30 PV inputs) - Log interval: configurable 6 seconds to 31 minutes with configurable
- number of days to auto start & name next file (1 to 31 days).
- File Start/Stop: Configurable; operator on-demand, on system boot, profile ramp-soak start/end or digital inputs
- File Interval: Once started a data log file is configurable to auto end and start new file with the same name as previous file with an appended time/date name. Configurable time interval is from 1 to 31 days.
- File name: Operator entered file name, batch & lot number or if running a profile, file name same as profile name. (all file names appended with date-time to file name)
- Operator Comments/Events: Unlimited operator comments/events linked to each file entered manually or via Bar Code Scanner.
- Digital Signatures: full support for user based digital signatures for each data file (data encryption).
- Historical Data File: View & print the data directly from the display (auto scale on X & Y axis with each channel slectable for right or left axis values), from a PC after data is copied/moved via LAN (FTP or email) or USB Flash Memory card provided.

#### **NOTES: Monitor Inputs – Optional**

#### **Monitor Inputs:**

The FDC-IO modules are DIN rail mount 8-channel isolated thermocouple, RTD (6-channel) or 8-channel linear mA or Vdc input modules. Each monitor point is configurable for Alarm setpoints and segment advance "wait for" logic (SP logic & loop Delta function).

2 Monitor input cards may be specified. Orion system configuration allows up to 15 monitor points including input #2 of specific loop controls.

Information on the FDC-IO modules may be found at the following link: http://www.futuredesigncontrols.com/FDC-IO\_Modules.html

#### **NOTES: Power Supply – Standard** (DIN Rail Mount)

#### **Power Supply:**

DIN Rail mount 24VDC 60 watt power supply (2.5-amps) to power the FDC-2107i or 2110i GUI, control module CPU, optional IO and FDC-IO monitor input modules.

#### **NOTES: Configurable Control Logic**

**Ramp/Soak Profiles (Global Profile configurable as Time or Ramp Rate based):** The FDC-Orion-M provides for a virtually unlimited number of profiles each with up to 99 steps and up to 32 configurable events per step. Step Advance, Hold, Stop, and other "Wait For" logic per step is standard. The "Wait For" step advance logic includes digital inputs, loop / monitor points achieving a "wait for SP" and Delta SP logic.

#### **Configurable Loop Control:**

Each of the DIN control loops may be configured via the operator interface as single loop controls or as components in Cascade or %RH values. Each control loop is configurable to run Ramp/Soak profiles or as steady state controls (non-profile) per profile.

#### **Alarm Configuration:**

#### System Alarms

System Alarms include loss of communication with loop & monitor points, configurable call back, audible and more; may be mapped to one of the standard or optional digital outputs

DIN Control Loop Alarms (a maximum of 30 alarms for loop & monitor) The loop controls (up to 15) may have up to 30 alarms configured per loop. The alarms may be configured as soft/audible, latching or not, inhibit logic and to defeat any digital output. Alarms may be mapped to one or more of the standard or optional digital outputs (maximum of 32 digital outputs). Alarm types include:

- Process, Deviation, Percent Output and Rate of Change (ROC) low, high or both

Monitor Input (a maximum of 30 alarms for Loop & monitor) Each channel may be configured with Process or Rate of Change (ROC), soft/audible, latching or not, inhibit and/or to defeat any digital output. Alarms may be mapped to one or more of the standard or optional digital outputs (max of 32 digital outputs)

#### **Digital IO Configuration**

Digital Outputs (DO): CPU includes 8-digital output (6-relay & 2-TTL) with optional 8 & 16 output cards (24VDC or relay); max of 32 DO. DO are configurable as:

- Loop, monitor point or digital input alarms
- Event outputs used in ramp soak profiles
- Event output for profile status: run, hold & step change
- Event outputs as a result of Digital Inputs
- Configurable cycle times to pulse an output or no cycle on 100%
- Configurable time delay to automatically turn DO off
- Configure DO with counter & alarm message

Digital Inputs (DI): CPU includes 8-digital inputs with optional 8- digital input card for maximum of 16 digital inputs.

- DI may be configured:
- Configurable time delay (timers)
- System Run
- Alarm Input
- Data Acquisition start and stop
- Profile functions; start, stop (all off), hold, advance previous/next step - Defeat Logic; disable specific or groups of DO
- Disable Communication to loop controls SP or All components - SP communication disabled: SP values may be changed at
	- loop controls while still monitor & data log all values. - All communication disabled: SP values may be changed at loop controls but no loop, monitor alarms or data log occurs.

**NOTES**: Analog I/O – Optional (DIN Rail Mount to CM)

#### **Analog I/O (Input/Output):**

Remote Setpoint: Cards accept two 4-20mA or 2-10Vdc inputs to be transmitted as SP values via the serial link to specific DIN controllers.

Retransmission: Cards have one 4-20mA or 0-10VDC signals configurable as PV, Setpoint or % Out values from specific DIN controls

Maximum number of cards is 7: 14 remote setpoint inputs and 7 retransmitted PV, Setpoint or %Output values.

#### **NOTES: System Configuration GUI and Control Module Firmware for Loop Controls:**

Orion-M has an embedded configuration program and normal runtime allowing full customization & configuration directly from the GUI. Simple Import/Export function allows complete configurations to quickly & easily imported to other Orion-M iSeries control systems.

#### **Configuration Program allows:**

- Number of Loop Controls, Monitor Points, Digital Inputs, Digital Outputs and Analog I/O.
- Assign Tag Names to Loop, Monitor, Alarms, System Events, Digital Input & Outputs
- Profile Setup: Time or Ramp Rate based Ramp configuration.
- Main View: Select Start up/Main View (home page)
- Menu System: Enable/disable specific Menu items & functions not required or desired for the application
- System Event Configuration to allow multiple DO from one Event

#### **Runtime Configuration allows:**

Profile Power Recovery logic, Setpoint Limits, Alarm Settings, LAN settings (VNC, Modbus, web server, email, FTP, alarm email / text), Barcode Reader, degrees C/F, DO counter, Date\Time, Help/Voice language selection, I/O mapping & logic, Monitor Point offset, Analog I/O configuration, export/import configuration & more.

#### **NOTES: Loop Controls** (Serial connection to CM)

#### **Control Module (CM) Software for Loop Controls:**

The software allows connection up to 15 loop controls and one FDC-IO monitor input module (8-T/C, 6-RTD or 8-mA or VDC inputs). (specific dual input loop controls may allow up to 30 PV inputs)

The software and appropriate loop control model is identified by the character description on the part number matrix. Note that the appropriate software must be specified for the Control Module memory.

The FD30 & FD10 CM software allows connection to Future Design Controls 300 & 100 Series DIN controllers. Both Series are available in 1/32, 1/16, 1/8 and 1/4 DIN sizes with DIN rail mounting available for both the 1/32 and 1/16 DIN sizes. Information on these Series controllers may be found at the following links: http://www.futuredesigncontrols.com/300.HTM http://www.futuredesigncontrols.com/100.HTM

CM software supporting Honeywell, Watlow, Danaher , Eurotherm, Yokagawa and other controller products are, or will be available. Refer to the specific FDC brochure available for each control brand as there may be limitations depending upon control brand.

#### **OPTIONS: Manual, Screen Covers and USB/Ethernet Cables**

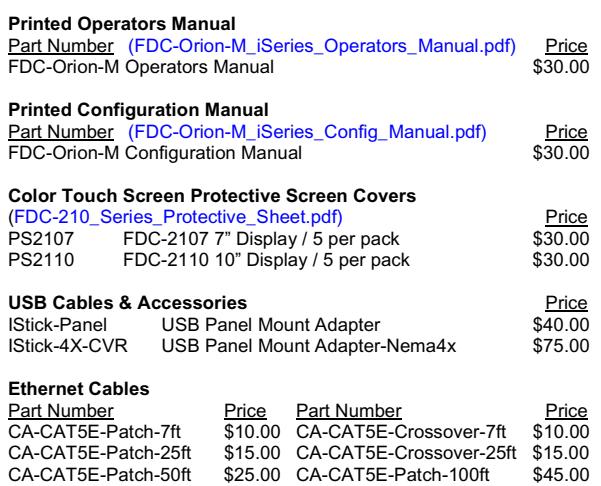

#### I **NOTES: Serial Communications** (Serial connection to CM)

#### **RS485 Modbus RTU (slave) and RS232 (barcode input) modules**

#### RS485 Modbus RTU input module:

The RS485 module allows 3rd party software / hardware R/W access to specific registers within the Control Module. Contact Future Design Controls technical support for the register/address listing for specific software versions.

#### RS232 Serial input for barcode readers:

The RS232 serial input option allows the Orion to receive up to 16 characters from a standard compatible serial Barcode reader. Data from the bar code reader will insert operator events into the historical data file; there is no limit to the number of events that may be entered manually or with a bar code scanner.

Note: If Serial Communication is used the RS485 module must be included; i.e. if bar code reader is used both the RS485 and the RS232 (used for bar code reader) modules must be specified.

#### **NOTES: Control Module (CM) components, I/O & other options**

#### **USB Memory Stick:**

A high capacity USB Memory Card is provided to facilitate file transfer to and from the FDC-2107/2110 display. The USB memory card power requirement is 3VDC matching the display's USB port 3VDC power supply (note: many USB memory sticks require 5VDC and will not work with the FDC-2107/2110 display)

**CM:** CM components includes the following hardware:

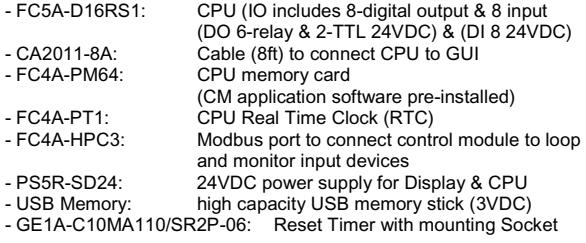

**Optional Digital I/O** (plugs into CPU) (\*note 1)<br>- FC4A-T16S3: 16-digital output card (24Vdd

- 16-digital output card (24Vdc source)
- FC4A-R161: 16-digital output card (relay 240Vac 2A)<br>- FC4A-T08S1: 8-digital output card (24Vdc source)
- FC4A-T08S1: 8-digital output card (24Vdc source)
- FC4A-R081: 8-digital output card (relay 240Vac 2A)<br>- FC4A-N08B1: 8-digital Input card (24Vdc)
- 8-digital Input card (24Vdc)
- FDC4-N08A11: 8-digital input card (120Vac )

Maximum Digital IO Summary for CPU & optional IO modules

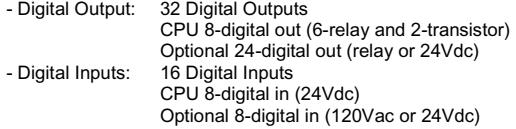

**Optional Analog I/O (Remote SP & Retransmission)** (\*note 1) - FC4A-L03A1 Two mA or Vdc inputs & one mA or Vdc out

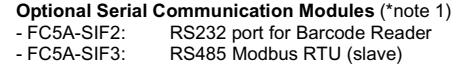

**Optional Monitor Point 8-channel (6-channel RTD) input module** 

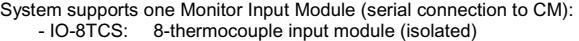

- 
- IO-6RTD: 6-RTD input module 8- input module 0-20 / 4-20mA (isolated)
- IO-8AIVS: 8-analog input 0-10 / 2-10VDC (isolated)

**\*Note 1:** CM will support up to 7 expansion modules. (The Monitor Point input modules are not a CM expansion module)

#### **FUTURE DESIGN SOFTWARE LICENSE FOR FDC Orion-M Control System**

Future Design Controls Windows CE based Orion display and Control Module (Idec PLC) software (listed as "SOFTWARE" in this document) is protected by copyright laws and international copyright treaties, as well as other intellectual property laws and treaties. The SOFTWARE is licensed at no charge to the end user when all components, including but not limited to the Control Module (Idec PLC components) and CE Color Touch Screen display are purchased from Future Design Controls. All ownership and rights remain with Future Design Controls.

#### **I. LICENSE GRANT.** This LICENSE grants you the following rights:

A. You may use Future Design's SOFTWARE with Future Design Controls products or products marketed by Future Design Controls only. Products are considered Future Design Controls products (and products marketed by Future Design Controls) when the sale or shipment originates from our main headquarters in Bridgeview, IL or one of our authorized office locations. Products purchased from Future Design Controls distributors or OEM's with brand labels other than Future Design controls are not considered Future Design Controls products and cannot be used with Future Designs SOFTWARE. Using Future Design's SOFTWARE with any other manufacturer (or distributor) of hardware is a violation of this license and applicable copyright laws. The SOFTWARE is considered in "use" when it is installed into permanent or temporary memory (e.g. CE display unit/PLC, or other storage device)

B. Solely with respect to electronic documents included with the SOFTWARE, you may make a copy (either in hardcopy or electronic form), provided that the software is not resold without the knowledge and acceptance of terms by Future Design Controls.

#### **II. TITLE; COPYRIGHT.**

All title and copyrights in and to the SOFTWARE (including but not limited to any images, photographs, animation, video, audio, music, text and "applets" incorporated into the SOFTWARE), the accompanying printed materials, and any copies of the SOFTWARE are owned by Future Design Controls or its suppliers. The SOFTWARE is protected by copyright laws and international treaty provisions. Therefore, you must treat the SOFTWARE like any other copyrighted material, except that you may either (A) make one copy of the SOFTWARE solely for backup or archival purposes or (B) install the SOFTWARE on each system purchase from Future Design Controls (CE display/PLC) provided you keep the original solely for backup or archival purposes. You may not copy the printed materials accompanying the SOFTWARE.

#### **III. ADDITIONAL RIGHTS AND LIMITATIONS.**

A. Reverse Engineering, De-compilation, and Disassembly: You may not reverse engineer, decompile, disassemble or modify the SOFTWARE (CE display software and/or Control Module (PLC) code).

B. No Separation of Components. The SOFTWARE is licensed as a single product and the software programs comprising the SOFTWARE may not be separated for use on any hardware not supplied by Future Design Controls.

C. Rental. You may not rent or lease the SOFTWARE.

D. Software Transfer. You may NOT transfer any of your rights under this LICENSE.

E. Termination. Without prejudice to any other rights, Future Design Controls may terminate this LICENSE if you fail to comply with the terms and conditions of this LICENSE. In such event, you must destroy all copies of the SOFTWARE and agree not to modify/distribute the software or download to any hardware not purchased from Future Design Controls.

F. The selection, application or use of Future Design products or software is the purchaser or user's responsibility. No claims will be allowed for any damages or losses, whether direct, indirect, incidental, special or consequential. In addition, Future Design reserves the right to make changes without notification to purchaser or user to materials or processing that do not affect compliance with any applicable specification. Future Design Controls makes no warranties when using Future Design Controls SOFTWARE system.

#### **Software Usage Note:**

**The selection, application or use of Future Design Control products or software is the purchaser or user's responsibility. No claims will be allowed for any damages or losses, whether direct, indirect, incidental, special or consequential.** 

**In addition, Future Design reserves the right to make changes without notification to purchaser or user to materials or processing that do not affect compliance with any applicable specification. Future Design makes no warranties when using the Orion-M system.** 

#### **Warranty:**

Future Design Controls products described in this book are warranted to be free from functional defects in material and workmanship at the time the products shipped from Future Design Controls facilities and to conform at that time to the specifications set forth in the relevant Future Design Controls manual, sheet or sheets for a period of one year after delivery to the first purchaser.

Future Design Controls FDC-2107i and 2110i products are warranted to be free from functional defects in materials and workmanship at the time the products shipped from Future Design Controls facilities and to conform at that time to the specifications set forth in the relevant Future Design Controls manual, sheet or sheets for a period of one year after delivery to the first purchaser for use.

There are no expressed or implied Warranties extending beyond the Warranties herein and above set forth. Limitations: Future Design Controls provides no warranty or representations of any sort regarding the fitness of use or application of its products by the purchaser. Users are responsible for the selection, suitability of the products for their application or use of Future Design Controls products.

Future Design Controls shall not be liable for any damages or losses, whether direct, indirect, incidental, special, consequential or any other damages, costs or expenses excepting only the cost or expense of repair or replacement of Future Design Control products as described below.

Future Design Controls sole responsibility under the warranty, at Future Design Controls option, is limited to replacement or repair, free of charge, or refund of purchase price within the warranty period specified. This warranty does not apply to damage resulting from transportation, alteration, misuse or abuse.

Future Design Controls reserves the right to make changes without notification to purchaser to materials or processing that do not affect compliance with any applicable specifications.

#### **Return Material Authorization:**

Contact Future Design Controls for Return Material Authorization Number prior to returning any product to our facility:

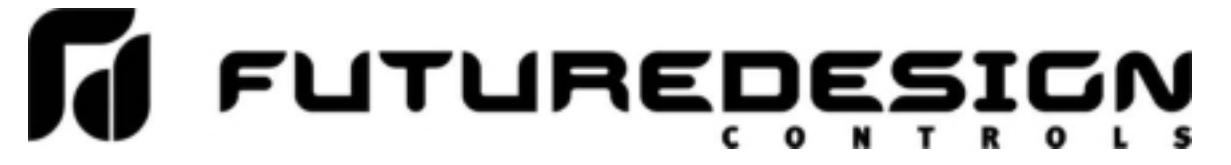

**7524 West 98th Place – Bridgeview, IL 60455 – Phone 888.751.5444 – Fax 888.307.8014** 

**http://www.futuredesigncontrols.com**